# helion. $p\not\!\!\!/\,\,$

## > Idź do

- · Spis treści
- · Przykładowy rozdział

# Katalog książek

- Katalog online
- · Zamów drukowany katalog

### Twój koszyk

· Dodaj do koszyka

## Cennik i informacje

- · Zamów informacje o nowościach
- · Zamów cennik

# > Czytelnia

• Fragmenty książek online

### **X** Kontakt

**Helion SA** ul. Kościuszki 1c 44-100 Gliwice tel. 032 230 98 63 e-mail: helion@helion.pl © Helion 1991-2008

# Ruby on Rails. Zaawansowane programowanie

Autor: Noel Rappin Tłumaczenie: Justyna Walkowska ISBN: 978-83-246-1844-6 Tytuł oryginału: Professional Ruby On Rails Format: 172x245, stron: 488

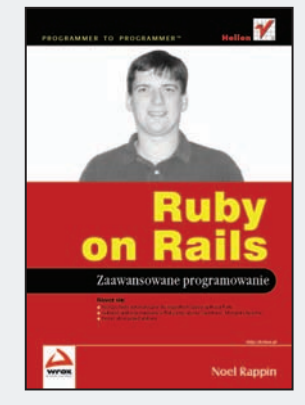

Naucz sie:

- tworzyć testy automatyczne dla wszystkich części aplikacji Rails
- wdrażać aplikacje napisane w Ruby przy użyciu Capistrano, Mongrel i Apache
- bronić stron przed atakami

Ruby on Rails (RoR) to sieciowy szkielet open source, pozwalający utrzymać równowagę pomiędzy łatwością programowania a jego produktywnością. To, co odróżnia ten framework od innych, to przewaga konwencji nad konfiguracją, co ułatwia budowę i zrozumienie aplikacji. Prostota i intuicyjność tego środowiska pomagają uniknąć powtórzeń i sprawiaja, że programowanie jest łatwiejsze niż kiedykolwiek. W ciagu lat w RoR wprowadzono szereg zmian, związanych z ewolucją technik programistycznych. Poza tym wystarczająca rekomendacją dla tego środowiska wydaje się uznanie wyrażane przez takie osoby, jak James Duncan Davidson (twórca Tomcata i Anta), Bruce Perens (Open Source Luminary), Nathan Torkington (OíReilly, OSCON) i wiele innych.

Książka "Ruby on Rails. Zaawansowane programowanie" jest przeznaczona dla średnio i bardzo zaawansowanych programistów Rails. Autor zakłada, że Czytelnik zna język Ruby i przeczytał chociaż jedną z dostępnych książek, wprowadzających w świat Rails, lub ma za soba inna forme podstawowego kursu. Czytelnik tej książki powinien wiedzieć, jak stworzyć prosta aplikację Rails. W tej publikacji znajdzie natomiast szereg odpowiedzi na pytania pojawiające się po napisaniu pierwszej aplikacji. Autor wyjaśnia, jak poradzić sobie z użytkownikami i zabezpieczeniami, opisuje obsługę stref czasowych i problemy zwiazane z użytkowaniem aplikacji w różnych stronach świata oraz podaje sposoby zabezpieczania strony przed atakami. Czytelnik znajdzie tu porady dotyczące zarządzania zespołem programistów Rails i kodem źródłowym, automatyzacji powtarzalnych zadań i wdrażania aplikacji w środowisku produkcyjnym, a także sposobów korzystania z nieustannie powstających rozszerzeń Rails.

- Tworzenie zasobów
- Kontrola kodu przy pomocy Subversion (SVN)
- Budowanie i automatyzacja
- · Nawigacia i portale społecznościowe
- Opieka nad bazami danych
- JavaScript w Rails
- Narzędzia do testowania
- Metaprogramowanie
- Tworzenie wtyczek

Poszerz swoja wiedzę na temat środowiska Ruby on Rails

# **Spis treści**

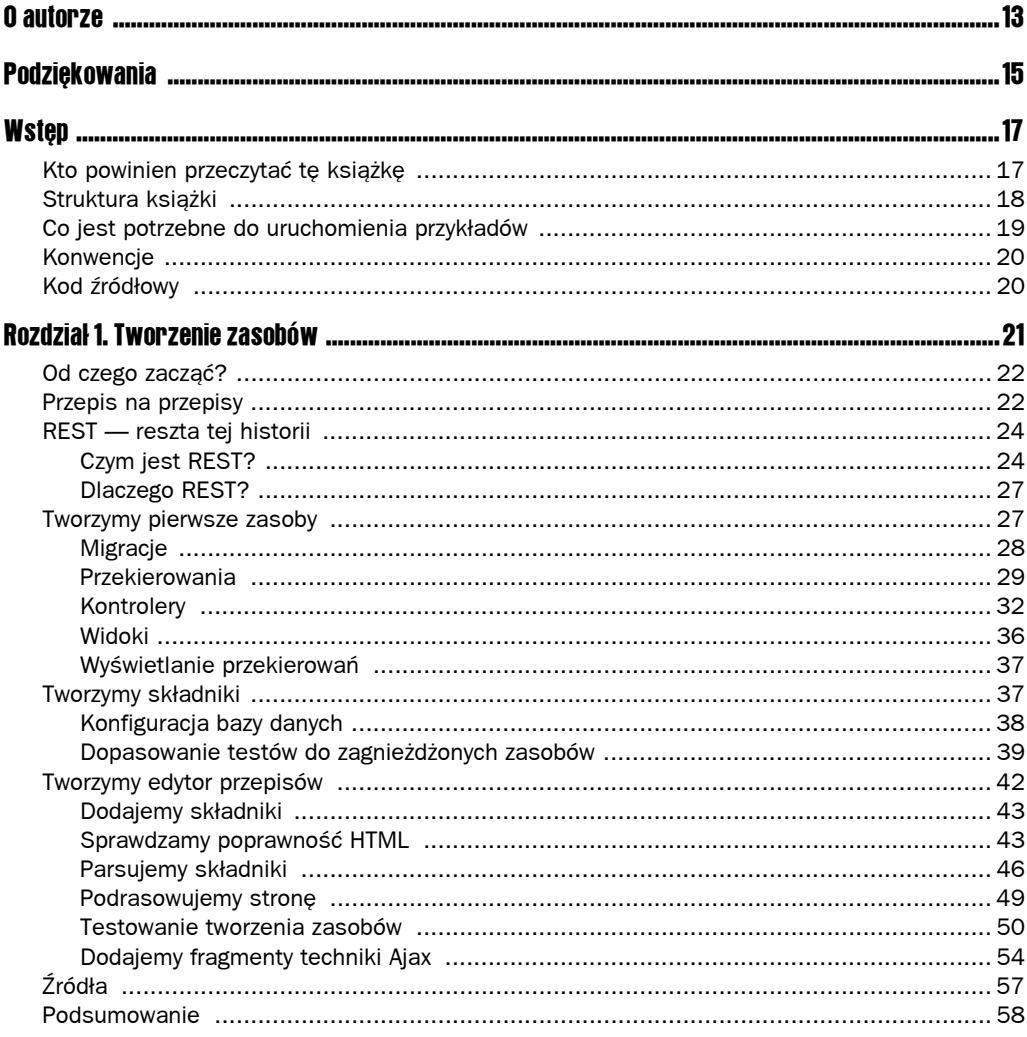

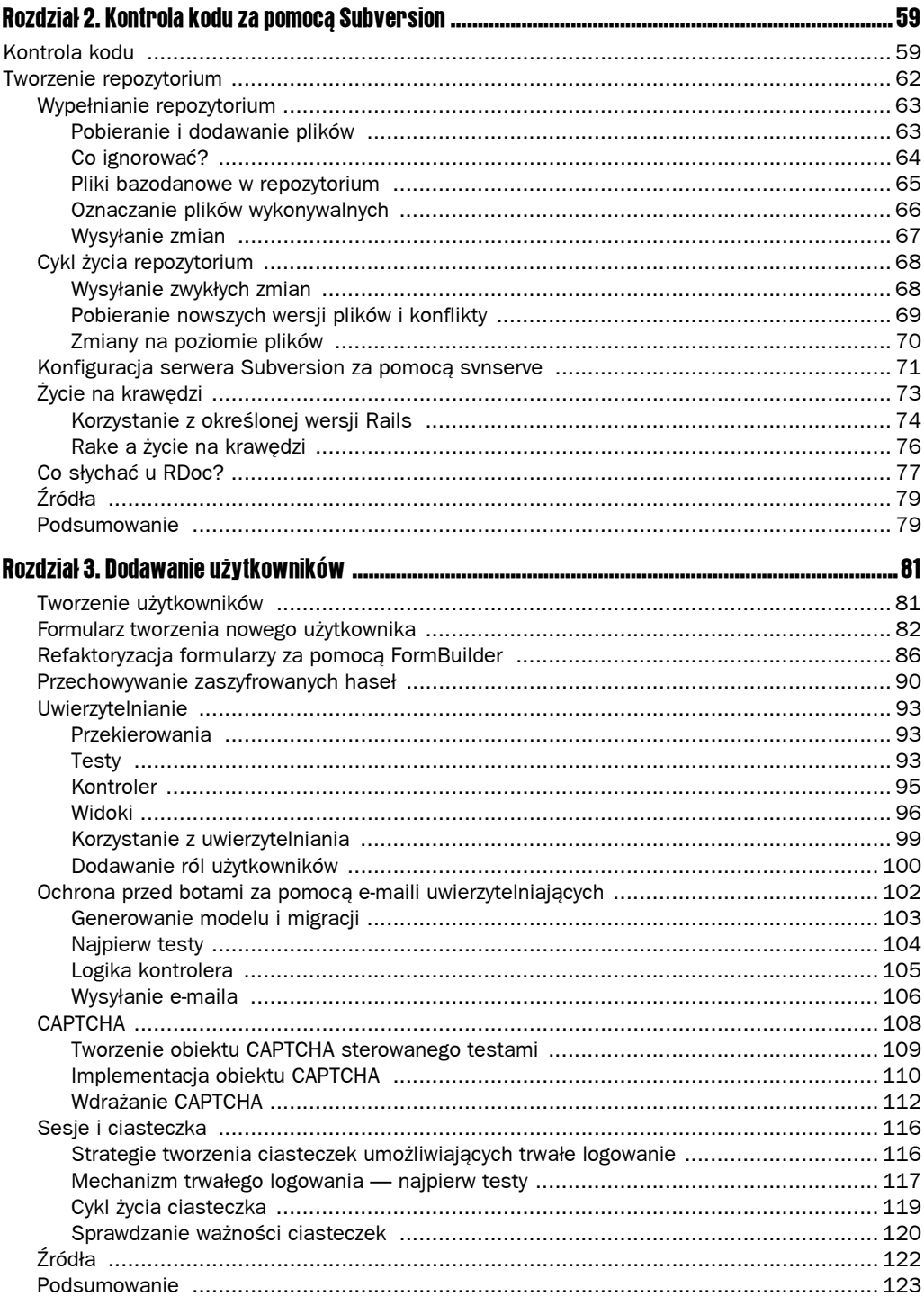

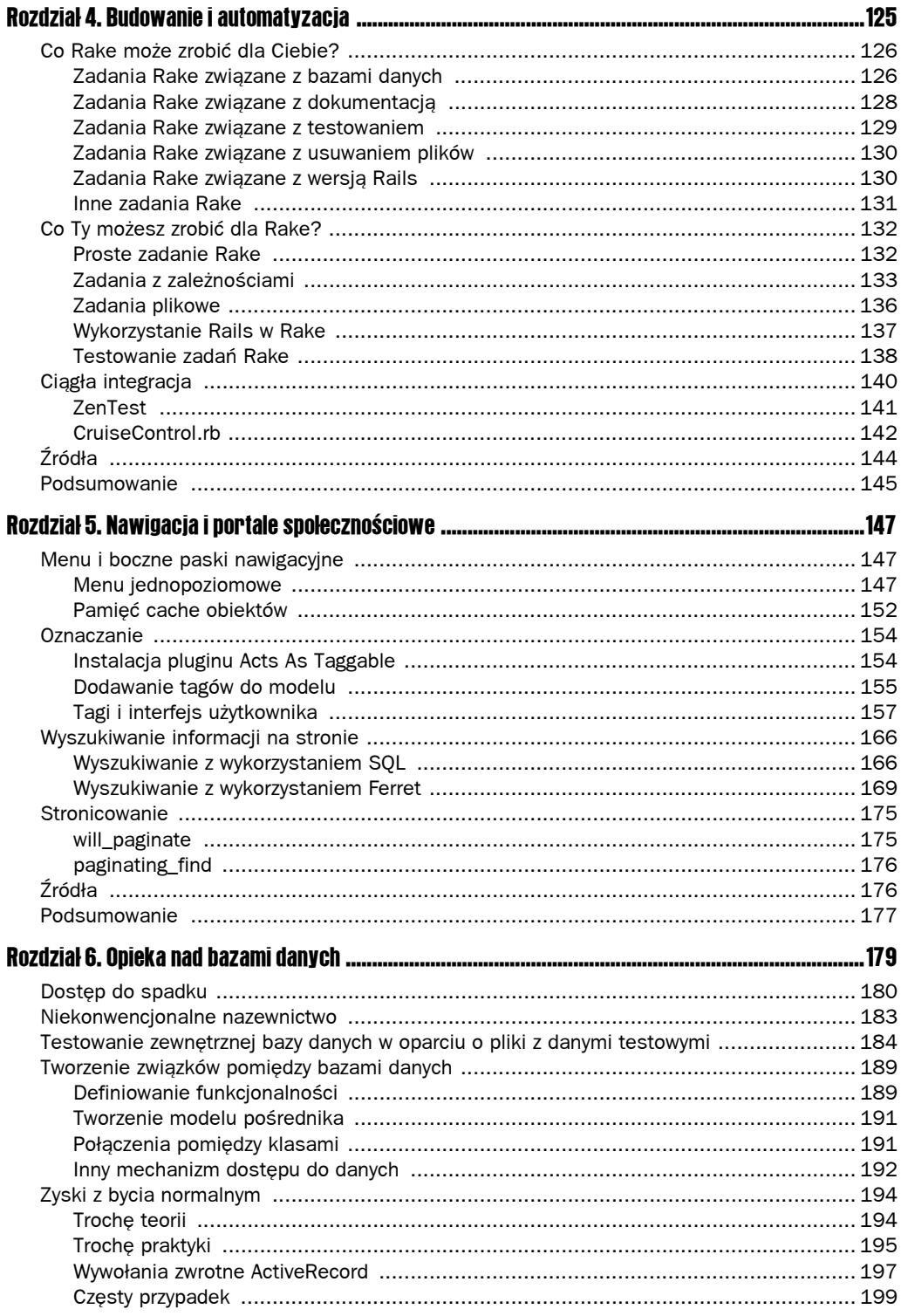

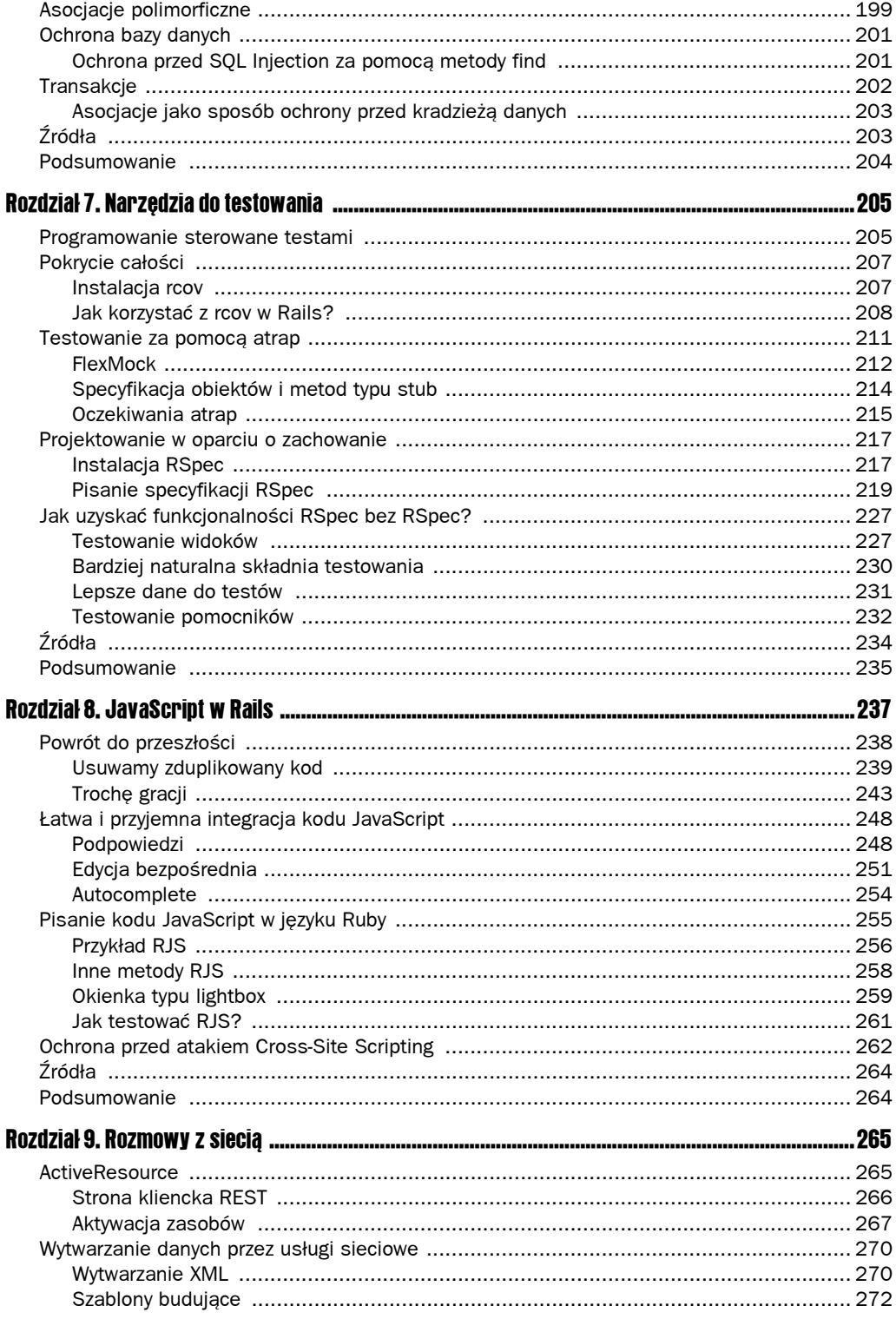

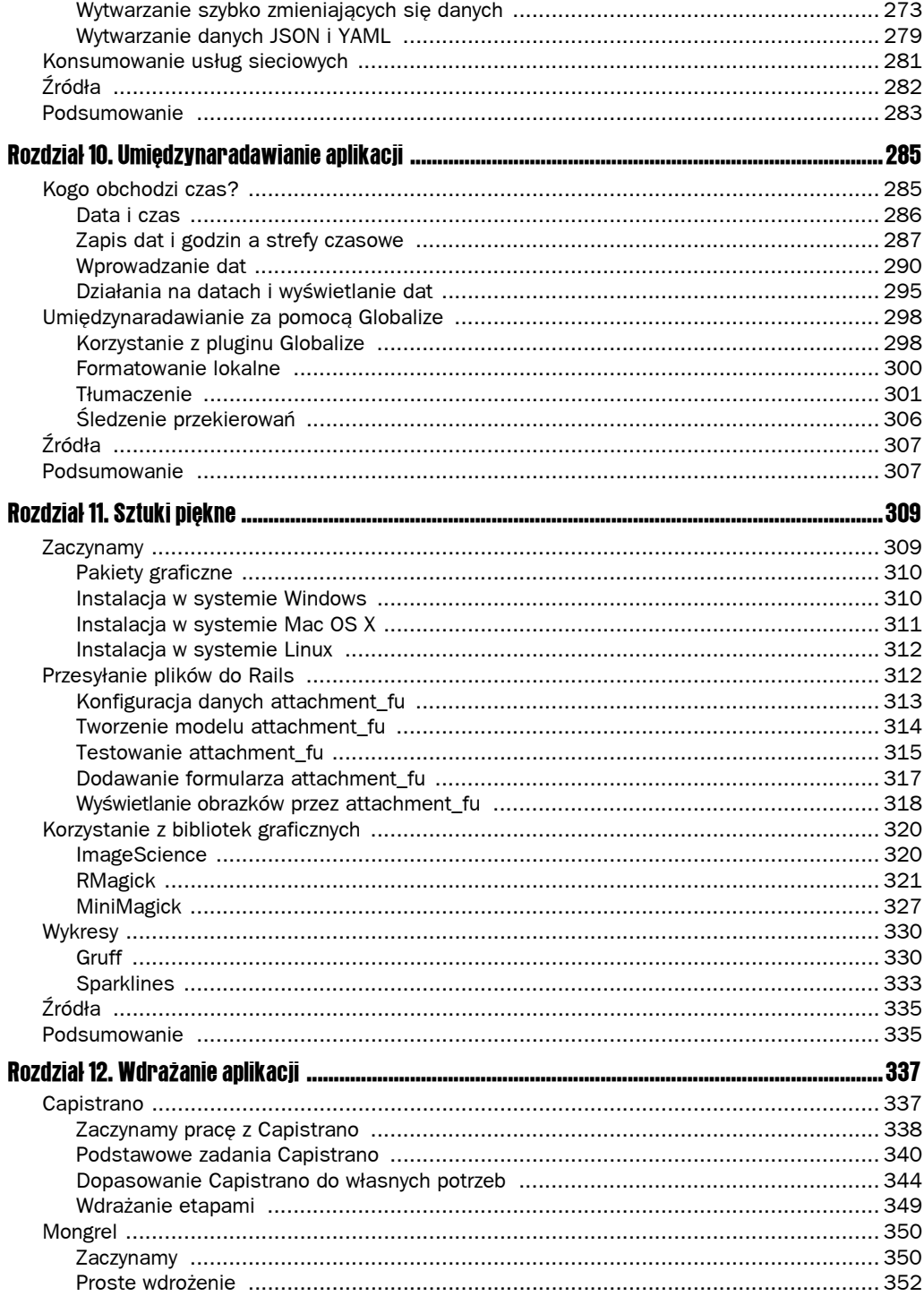

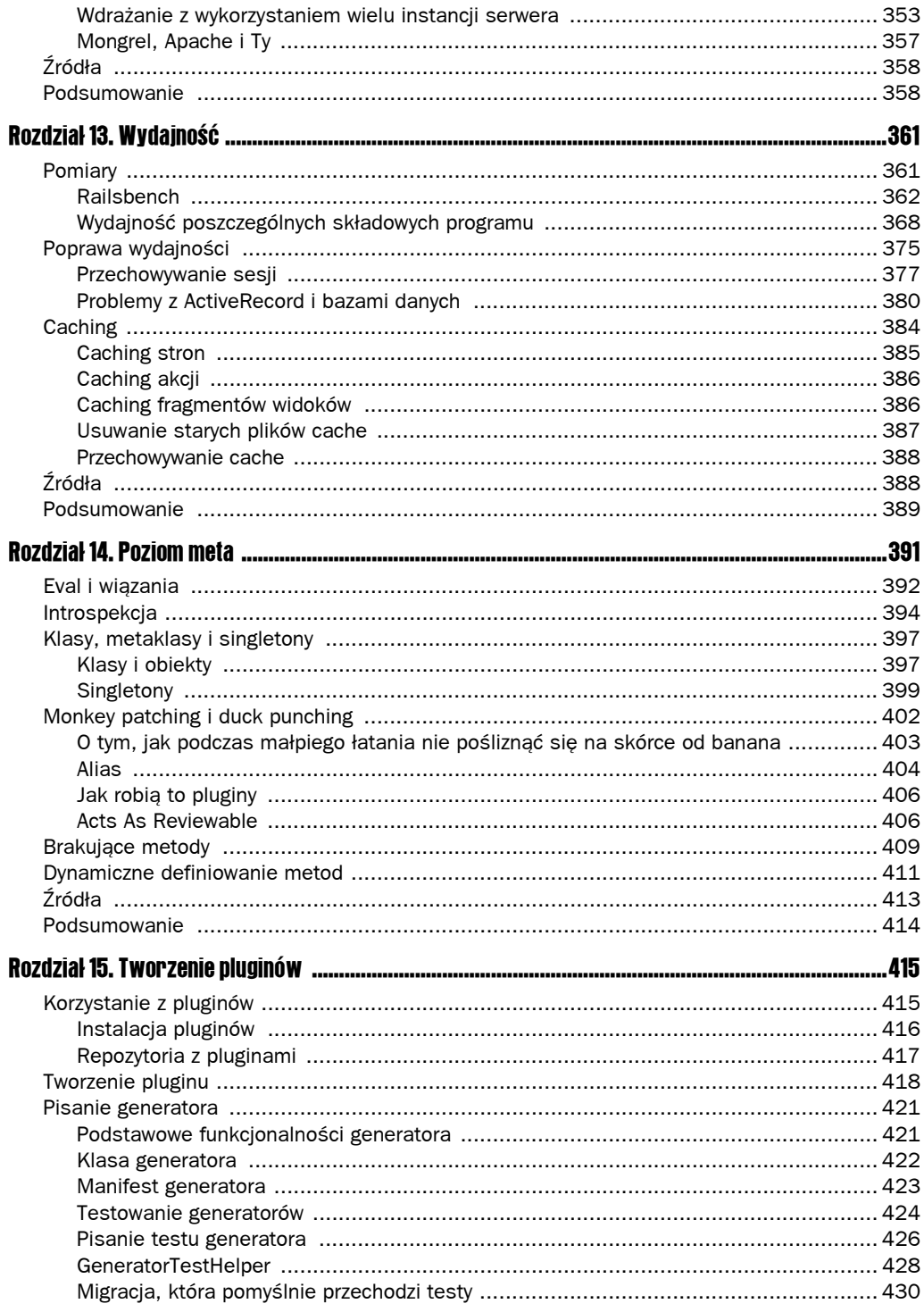

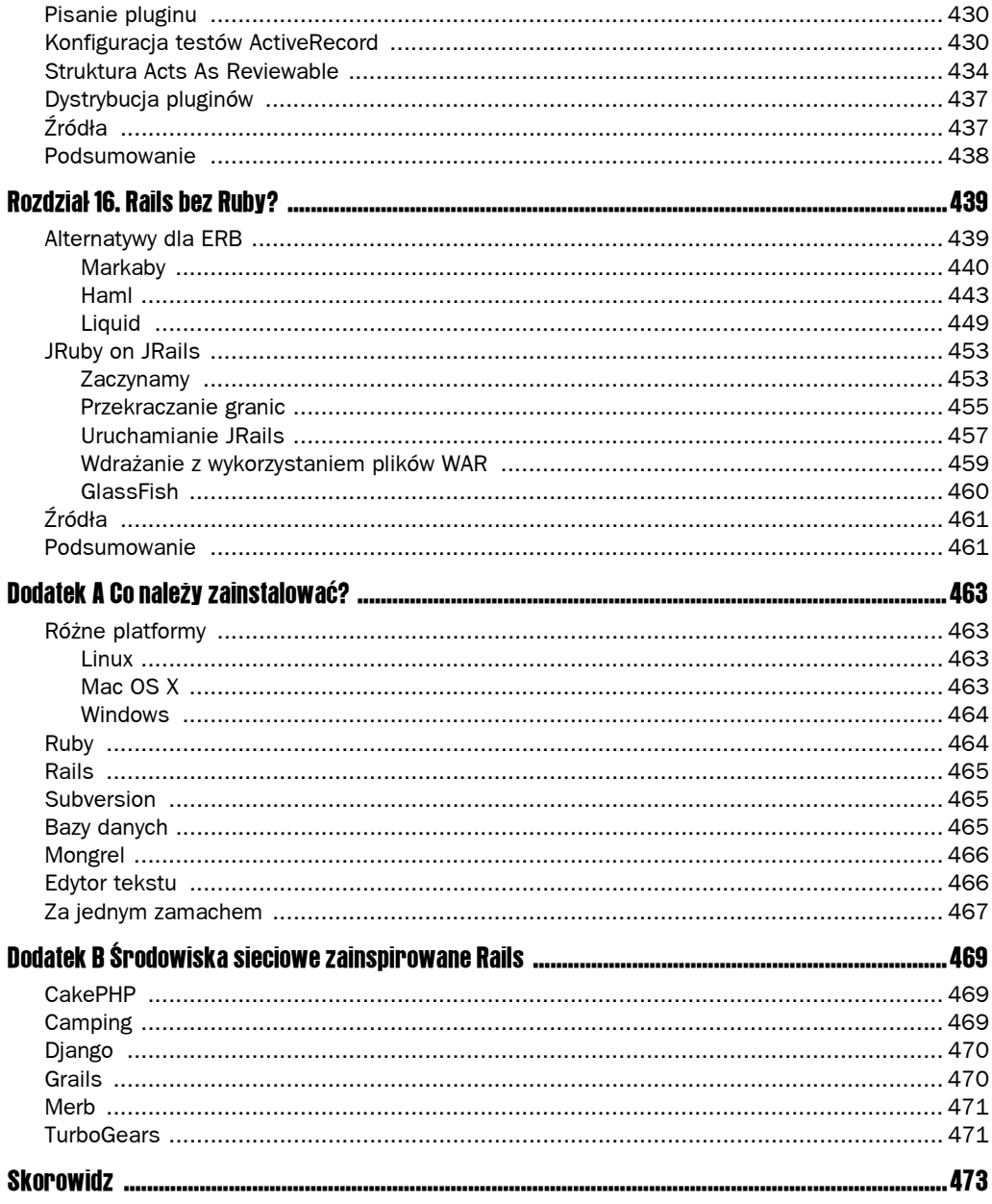

# 7 Narzędzia do testowania

Znaczną część tej książki poświęcam testom automatycznym. Robię to dlatego, że uważam je za jedną z najważniejszych metod dbania o jakość i stabilność kodu. Do tej pory skupiałem się na standardowej strukturze Test::Unit, czyli podstawowym zestawie narzędzi sprawdzających poprawność kodu w języku Ruby. Test::Unit stanowi bardzo ważną część testowania automatycznego, jednak nie jest jedynym narzędziem, z którego powinien korzystać programista chcący przeprowadzić kompletne testy swojej aplikacji.

W tym rozdziale przedstawię różne narzędzia do testowania aplikacji i postaram się przekonać Czytelnika, że każde z nich wnosi nową jakość do programowania sterowanego testami. Pokażę, jak zmierzyć ilość kodu pokrytego testami oraz jak wykorzystać obiektyatrapy w celu poprawy jakości kodu i przetestowania jego trudno dostępnych części. Omówię także narzędzia do testów sterowanych zachowaniem, które są techniką intensywnie wykorzystującą atrapy. Na koniec powiem, jak oddzielić testy kontrolera od testów widoku.

# Programowanie sterowane testami

Testy automatyczne zostały po raz pierwszy uznane za standardową część procesu wytwarzania oprogramowania, gdy stały się jedną z głównych praktyk programowania ekstremalnego (XP). Ta metodologia jest często źle rozumiana, jednak — niezależnie od XP, a częściowo również dzięki niemu — praktyki wcześniej określane mianem *Test-First Programming* (programowanie "najpierw testy") są teraz znane pod nazwą *Test-Driven Development* (programowanie sterowane testami, w skrócie TDD).

TDD składa się z trzech kroków, które powtarza się w kółko, aż do ukończenia aplikacji. Oto one:

1. Napisz prosty test, który będzie sprawdzał coś, czego Twój program jeszcze nie robi. Jeśli ten krok zajmuje więcej niż kilka minut, oznacza to, że próbujesz zrobić za dużo lub że struktura aplikacji jest zbyt złożona. Test powinien zakończyć się niepowodzeniem, ponieważ nowa funkcjonalność nie została jeszcze dodana do systemu. Uruchom test, aby upewnić się, że aplikacja rzeczywiście go nie przejdzie.

- 2. Stwórz prosty kod, dzięki któremu test będzie kończył się sukcesem. Istotne jest, by nie zastanawiać się nad tym, czy aplikacja przejdzie następny test — skup się tylko na bieżącym teście.
- 3. Przeprowadź refaktoryzację. Możliwe, że w wyniku zmian wprowadzonych w aplikacji w poprzednich krokach pojawiły się niepożądane elementy, takie jak duplikacja kodu. Wyczyść je od razu i upewnij się, że aplikacja pomyślnie przechodzi napisane do tej pory testy. Następnie przejdź do kolejnego testu.

Przykłady zamieszczone w tej książce najczęściej przedstawiają pierwszą wersję testu oraz końcowy kod. Raczej nie omawiam procesu refaktoryzacji, który ma na celu wyczyszczenie kodu. Czasami przedstawiam kilka powiązanych ze sobą testów, mimo że w rzeczywistości kod powstawał zgodnie z przedstawionymi powyżej krokami — po jednym teście naraz.

Można spotkać się z różnymi opiniami na temat prostoty kodu dodawanego w drugim kroku. Niektórzy programiści posuwają się do ekstremalnego stosowania stałych. Jeśli test ma postać:

```
assert equals(7, x.foo)
```
postulują oni rozpoczęcie implementacji od

```
def foo
   return 7
end
```
Jeśli foo nie ma być metodą zwracającą stałą wartość, należy dodać inny test, który nie zakończy się sukcesem. W końcu powinno się okazać, że łatwiej jest napisać całą metodę, niż dodawać zwracanie nowych stałych. Moim zdaniem takie rozwiązanie jest pewną przesadą (chociaż w praktyce do pisania właściwej metody dochodzi się bardzo szybko). Sam stosuję podejście polegające na tworzeniu "najprostszego kodu, który można by uznać za implementację tej funkcji", bądź "najprostszego kodu, który zadziałałby, nawet gdybym nie wiedział dokładnie, jakie wartości zostaną podane podczas testów". Warto również napisać osobne przypadki testowe dla sytuacji, w których mogą pojawić się błędy po przekazaniu pustych argumentów.

Pod żadnym pozorem nie wolno pomijać kroku związanego z refaktoryzacją, ponieważ to wtedy odbywa się właściwe projektowanie. Częsta refaktoryzacja jest prosta i mało kosztowna, a na dodatek zmniejsza ona prawdopodobieństwo tego, że na późniejszym etapie konieczne będzie przeprowadzenie wielkich porządków.

Zgodnie z teorią aplikacja wytwarzana zgodnie z tym procesem zawsze jest w całości pokryta testami i jest możliwie prosta. Są to bardzo ważne cechy — aplikacja napisana w oparciu o TDD powinna w przyszłości o wiele łatwiej poddawać się zmianom i być prostsza w utrzymaniu.

TDD to przede wszystkim metodologia wytwarzania oprogramowania. Postulowane przez nią testy automatyczne dają programiście pewność co do jakości i funkcjonalności kodu, ale nie mogą zostać uznane za wystarczające narzędzie testujące. Zwłaszcza wartość testów pisanych przez programistę jest ograniczona przez jego pojmowanie problemu. Innymi słowy, programista napisze testy jednostkowe jedynie dla sytuacji, które jest w stanie przewidzieć. W celu sprawdzenia rzeczywistej wartości oprogramowania należy przeprowadzić dodatkową rundę ręcznych lub automatycznych testów akceptacyjnych.

# Pokrycie całości

Ocena jakości testów jednostkowych jest nierozerwalnie związana z odpowiedzią na pytanie, czy testy sprawdzają całość kodu aplikacji. Wprowadzono nawet specjalne pojęcie *stopnia pokrycia* (ang. *code coverage*). Wskazuje on procent kodu aplikacji, który jest uruchamiany podczas testowania. Można go wyznaczać w oparciu o liczbę linii kodu bądź liczbę rozgałęzień w kodzie. Niezależnie od tego, na co się zdecydujemy, najważniejsze jest to, że naszym dążymy do pokrycia testami 100 procent aplikacji Rails (sam rozpocząłem próby osiągnięcia tych 100 procent na dwa sposoby: poprzez 100-procentowe pokrycie modeli samymi testami jednostkowymi oraz 100-procentowe pokrycie całej aplikacji kompletnym zestawem testów). Szczegóły wyliczania stopnia pokrycia nie są aż tak istotne.

Oczywiście samo pokrycie nie zapewnia jakości testów. Ktoś mógłby stworzyć testy, podczas których uruchamiany jest każdy skrawek aplikacji, ale nie jest przeprowadzana żadna asercja. W takim wypadku testy sprawdzałyby jedynie, czy program działa bez "wywrotek" (co w niektórych wypadkach okazuje się całkowicie poprawnym testem). Brak pokrycia prawie zawsze oznacza kłopoty — części aplikacji, do których nie ma testów często zawierają problematyczny kod. Jeśli jednak wiemy, że osoby piszące testy do naszej aplikacji tworzą je regularnie i kompetentnie, wówczas stopień pokrycia kodu może służyć za przyzwoity wyznacznik jakości testów.

#### Instalacja rcov

rcov to standardowe narzędzie do mierzenia stopnia pokrycia testami aplikacji Rails. Nie jest wbudowane w Rails, ale można zainstalować je na dwa sposoby. Osoby, które nie mają dostępu do kompilatora C, mogą zainstalować rcov jako gem Ruby:

\$ gem install rcov

Podobnie jak w przypadku innych gemów być może trzeba będzie wybrać osobną wersję przeznaczoną dla aktualnie używanego systemu operacyjnego.

Jeśli programista ma dostęp do kompilatora C (czyli, ogólnie rzecz biorąc, korzysta z dowolnej poważnej dystrybucji Linuksa, z Mac OS X z zainstalowanym Xcode lub z Windows z darmowym kompilatorem konsolowym), powinien zainstalować rcov w wersji natywnego rozszerzenia. Twórcy narzędzia zapewniają, że w tej postaci będzie ono działało dwa razy szybciej, co z pewnością równoważy koszt wpisania dodatkowego polecenia.

Przed instalacją należy pobrać spakowany plik ze strony *http://eigenclass.org/hiki.rb?rcov* i rozpakować go do nowego katalogu. Z wnętrza tego katalogu należy następnie wydać polecenie setup:

\$ ruby setup.rb

Dla osób, które pracują w systemie Windows pozbawionym kompilatora, możliwe jest jeszcze pobranie z tej samej strony prekompilowanego rozszerzenia dla jednej ze standardowych dystrybucji Ruby. Na stronie znajduje się instrukcja instalacji.

W celu integracji rcov z Rails konieczna jest instalacja pluginu rajls rcov:

```
$ ruby ./script/plugin install –x http://svn.codahale.com/rails_rcov
```
Jeśli ktoś nie chce korzystać z Subversion, może jak zwykle pominąć opcję –x. Ten akurat plugin zawiera wyłącznie pojedynczy plik Rake, zatem Subversion na wiele się nie przyda.

#### Jak korzystać z rcov w Rails?

Plugin rails rcov rozszerza nasz repertuar o kilka nowych zadań Rake. Dla każdego typu testów (jednostkowych, funkcjonalnych i integracyjnych) plugin dodaje zadanie rcov, tworzące dane rcov, oraz zadanie clobber, które czyści te dane. Nazwy nowych zadań są rozszerzeniami nazw istniejących typów testów, zatem mamy na przykład zadania test:units:rcov lub test:units:clobber.

Wymienione zadania Rake są przydatne, jednak nie są kompletne. Każde z nich uruchamia odpowiedni typ testów i tworzy raport pokrycia, którego najważniejsze elementy są wysyłane na standardowe wyjście. Wyjście plikowe jest zapisywane w katalogu *<główny katalog Rails>/coverage.* Warto nakazać Subversion ignorowanie plików w tym katalogu, ponieważ nie ma sensu wgrywanie ich do repozytorium (aby Subversion nie wykrywał plików, trzeba będzie najpierw dodać sam katalog).

Informacja o pokryciu aplikacji testami funkcjonalnymi jest oczywiście ciekawa, jednak chcemy również wiedzieć, w jakim stopniu wszystkie testy pokrywają aplikację. Niestety, nie istnieje standardowe zadanie gromadzące te dane w jednym miejscu (w dokumentacji pluginu znajduje się informacja, że takie zadanie istnieje, ale to kłamstwo — a przynajmniej było to kłamstwo, kiedy ostatni raz sprawdzałem). Oczywiście samodzielne skonstruowanie takiego zadania nie jest przesadnie trudne. Poniższy przykład poprawia wersję przedstawioną na stronie rcov. Należy umieścić kod w pliku *lib/tasks/coverage.rake*:

```
require 'rcov/rcovtask'
namespace :test do
   namespace :coverage do
    desc "Usuwa łączne dane na temat pokrycia."
    task(:clean) do
      rm_rf "data/coverage"
       rm_f "data/coverage.data"
     end
   end
  test types = \text{\%} lunit functional integration]
  desc 'Łaczy dane na temat pokrycia kodu testami jednostkowymi,
   ´funkcjonalnymi i integracyjnymi'
   task :coverage => "test:coverage:clean"
  tests to run = test types.select do |type|FileList["test/#{type}/**/* test.rb"].size > 0
   end
  tests to run.each do ItargetI
     namespace :coverage do
```

```
 Rcov::RcovTask.new(target) do |t|
         t.libs << "test"
        t.test files = FileList["test/#{target}/**/* test.rb"]
        t.verbose = true t.rcov_opts << '--rails --aggregate data/coverage.data'
        if target == tests to run[-1]
           t.output_dir = "data/coverage"
         else
           t.rcov_opts << '--no-html'
         end
       end
     end
     task :coverage => "test:coverage:#{target}"
   end
end
```
W pliku znajdują się dwa zadania — test:coverage clean i test:coverage — które w programistyczny sposób tworzą zadania rcov, umieszczając ostateczny wynik w katalogu *coverage/* ´*complete*. Najważniejsze są tutaj opcje –-aggregate i –-no-html. Pierwsza z nich sprawia, że plik *coverage.data* będzie zawierał wspólne dane wygenerowane przez osobne zadania (działanie rcov będzie nieco spowolnione, dlatego naprawdę warto zainstalować natywne rozszerzenie). W normalnych okolicznościach doprowadziłoby to do sytuacji, w której dane każdego zadania są łączone z danymi wszystkich wykonanych wcześniej zadań. Ponieważ nie wydaje się to szczególnie przydatne, we wszystkich testach z wyjątkiem końcowego, który jest zapisywany w *coverage/complete*, używam opcji –-no-html.

Zadanie test:coverage uruchamia wszystkie trzy zestawy testów jednostkowych, które mają dwa rodzaje wyjścia: ich normalne wyjście oraz tekstowy przegląd danych. Przy okazji powstaje bardzo wiele plików HTML. Przyjrzyjmy się najpierw plikowi *index.html*. Powinien on wyglądać mniej więcej tak jak zawartość rysunku 7.1.

#### Rysunek 7.1CO code coverage information

Generated on Wed Sep 03 12:26:11 +0200 2008 with rcov 0.8.1.2

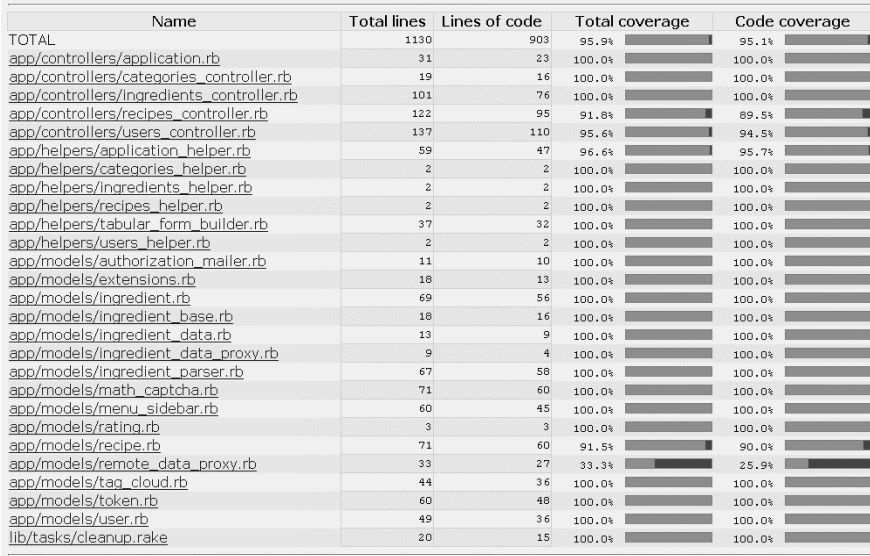

Plik zawiera listę wszystkich plików źródłowych projektu Rails. Dla każdego pliku podano liczbę linii w ogóle i liczbę linii kodu. Różnica polega na tym, że wartość przedstawiona w kolumnie Total została obliczona z uwzględnieniem komentarzy, a także linii def i end, podczas gdy kolumna Lines of code zawiera tylko wykonywalne linie. W oparciu o te wartości wyliczony został odsetek linii, które zostały chociaż raz wykonane podczas testów. rcov może także podać informację na temat tego, ile razy wykonano daną linię, jednak w tej chwili nie jest to nam specjalnie potrzebne. Pliki, które nie zostały uruchomione podczas testów, nie pojawiają się na liście, dlatego należy sprawdzić, czy widać tam wszystkie oczekiwane pliki.

Każdy wiersz tabeli opisuje jeden plik. Nazwy plików są linkami prowadzącymi do bardziej szczegółowych informacji na temat pokrycia. Na rysunku 7.2 widać fragment pliku *ingredients\_* ´*controller.rb*, w którym oznaczono jeden z segmentów niepokrytych testami.

#### $42$ end Rysunek 7.2  $\overline{43}$ 44 # POST /ingredients 45 # POST /ingredients.xml 46 def create 47 @ingredient = Ingredient.new(params[:ingredient]) respond\_to do |format|  $40$  $40<sup>2</sup>$ if Bingredient.save flash[:notice] = 'Tworzenie przepisu zakończone powodzeniem.'  $50$ format.html ( redirect to ([@recipe, @ingredient]) )  $51$  $52$ { render : xml => @ingredient, : status => : created, : location => @ingredient } format.xml 53 **Example 1se** format.html ( render : action =>  $"new"$  )  $55$ format.xml ( render :xml => @ingredient.errors, :status => :unprocessable entity } 56 end 57 end  $58$  end 59

Nie jestem pewien, na ile wyraźnie widać to w odcieniach szarości, ale klauzula else została podświetlona na czerwono, co znaczy, że ta gałąź kodu nie została przetestowana. W celu pozyskania tego typu danych rcov przeprowadza bardzo zaawansowaną analizę wyjścia z interpretera Rails, jednak czasami popełnia błędy. Widać to także w naszym przykładzie: przez to, że bloki wewnętrzne respond\_to znalazły się w jednej linii, rcov nie jest w stanie wykryć, że nie istnieje test generowania XML przez tę metodę. Dość dziwne jest również to, że linie zawierające end — zarówno te kończące blok, jak i te kończące metodę — zostały oznaczone jako niepokryte. Być może nie ma to po prostu znaczenia.

Naszym celem powinno być każdorazowe osiąganie wartości 100 procent pokrycia. W Rails jest to możliwe również dzięki elastyczności języka Ruby. Jeśli osiągniemy wartość 100 procent, a testy są napisane rozsądnie, możemy uznać, że jesteśmy bezpieczni podczas dodawania, naprawiania i refaktoryzacji kodu. Za pomocą pojedynczego uruchomienia testów możemy upewnić się, że nasze zmiany nie doprowadziły do powstania nowych błędów.

Jak widać na rysunku 7.1, który przedstawia stan aplikacji Zupy OnLine podczas pisania wstępnej wersji tego rozdziału, projekt jest bardzo blisko 100-procentowego pokrycia kodu testami. Do osiągnięcia tego wyniku wystarczyło automatyczne wygenerowanie kodu przez Rails oraz omówione wcześniej praktyki TDD. Jedynym poważnym brakiem jest obiekt pośredniczący, który został przedstawiony jako możliwa opcja w rozdziale 6. W swojej aktualnej postaci kod nie wywołuje bazowej klasy pośrednika, dlatego nie jest ona uruchamiana podczas testów. W tej chwili nie jest to dla nas żadnym problemem, natomiast w przypadku prawdziwej aplikacji trzeba by się zastanowić nad wyeliminowaniem nieużywanego kodu.

Większość niepokrytych przypadków to niepowodzenia różnych metod tworzących i uaktualniających obiekty, co również widać na rysunku. Najwyraźniej zapomniałem również napisać testy kontrolera dla ajaksowych formularzy edycji tagów. By przetestować niepowodzenie zapisu danych, należałoby stworzyć scenariusz testowy, w którym nie zapis nie byłby możliwy. Najprostszy sposób to próba zachowania obiektu, który nie przejdzie walidacji Rails lub złamie ograniczenia bazy danych.

Jest tylko jeden problem. W obecnej chwili Recipe nie posiada żadnych ograniczeń bazodanowych ani walidacji Rails. Chociaż mógłbym podać przynajmniej dwa odpowiednie przykłady obiektów (lub zrobić coś naprawdę dziwnego i podjąć próbę zapisu tytułu o długości 10 000 znaków), wydaje się, że musi istnieć prostszy sposób.

Otóż istnieje.

# Testowanie za pomocą atrap

*Testowanie za pomocą atrap* (ang. *mock testing*) polega na wykorzystaniu "udawanych" obiektów, które zastępują te prawdziwe podczas testów automatycznych. Pierwotnie technika ta była stosowana podczas testowania systemów wymagających baz danych, połączenia z siecią lub innych zasobów, które trudno wiarygodnie skonfigurować w środowisku testowym. Obecnie stosuje się ją także w celu sprawdzenia poprawności działania programów i w celu lepszej orientacji testów.

Testy za pomocą atrap są jedną z tych dziedzin, w których każdy zestaw narzędzi wprowadza strukturę nazw odmienną od pozostałych. Zamierzam oprzeć się na konwencji postulowanej przez Martina Fowlera w artykule *Mocks Aren't Stubs* o różnicy pomiędzy obiektami *mock* a innym typem obiektów o nazwie *stub* (szczegóły w sekcji "Źródła" na końcu rozdziału). Jedne i drugie są dublerami prawdziwych obiektów w sposób analogiczny do tego, w jaki kaskaderzy zastępują aktorów podczas niebezpiecznych ujęć. *Stub* to "udawany" obiekt lub metoda, które podczas testów zwracają ustaloną wartość bez dokonywania rzeczywistych obliczeń. *Mock* (atrapa) także zwraca ustaloną wartość, jednak powinna posiadać dodatkową funkcjonalność śledzenia wywołań do obiektu oraz, co ważniejsze, powinna sprawdzać, czy wywołania te są zgodne z oczekiwaniami określonymi podczas tworzenia testu.

Jedną ze wspaniałych cech testów za pomocą atrap w Rails jest to, że narzędzia do tworzenia takich testów potrafią wykorzystać szerokie możliwości metaprogramowania w Rails do zamiany istniejących obiektów i klas w obiekty *stub* lub *mock*. Odróżnia to Rails od, na przykład, Javy, gdzie narzędzia do tworzenia atrap za pomocą interfejsów i ładowania klas produkują obiekty, które zastępują te oryginalne, lecz różnią się od nich w ryzykowny sposób.

Jako że tworzenie "udawanych" obiektów w Ruby jest bardzo proste, zyskujemy nowe możliwości testowania. Przykładem dobrym i na czasie może być stworzenie modelu ActiveRecord, który zachowuje się dokładnie tak jak każdy inny model ActiveRecord w systemie z tą różnicą, że wychwytuje próby zapisu do bazy danych i zwraca określoną wartość bez łączenia się z bazą.

#### FlexMock

l

Istnieją trzy lub cztery różne pakiety Rails, które umożliwiają przeprowadzanie testów za pomocą atrap. Możliwości pakietów są zbliżone, dlatego omówię tylko jeden z nich — FlexMock. Został on napisany przez Jima Weiricha (który jest także osobą odpowiedzialną za Rake). FlexMock jest dostępny w postaci gema Ruby, czyli instalujemy go za pomocą standardowego polecenia gem:

\$ sudo<sup>1</sup> gem install flexmock

By testy mogły korzystać z FlexMock, konieczne jest dodanie linii require na początku każdego skryptu testowego, który będzie używał atrap (a jeśli będą one wykorzystywane często, linię warto dodać do *test\_helper.rb*):

```
require 'flexmock/test_unit'
```
Pora zacząć udawanie.

Zamierzam przedstawić konkretny test, który stworzyłem w celu dotarcia do wcześniej niepokrytej części kodu, a następnie opowiedzieć, jak można rozszerzyć ten test i jak stworzyć inne obiekty *mock* i *stub*.

Zajmiemy się niepokrytą klauzulą else z pliku *recipes\_controller.rb*:

```
 def update
 \thetarecipe = Recipe.find(params[iid])
   respond_to do |format|
     if @recipe.update_attributes(params[:recipe])
      float[:notice] = 'Uaktualniono preepis'.format.html { redirect to(@recipe) }
       format.xml { head :ok }
     else
       format.html { render :action => "edit" }
       format.xml { render :xml => @recipe.errors, :status => :unprocessable_entity }
     end
  end
 end
```
Niepokryta część kodu zostanie osiągnięta, jeśli update\_attributes zakończy się niepowodzeniem. Jak już wspomniałem, stworzenie obiektu, którego nie da się zapisać, nie jest takie proste, ponieważ klasa Recipe nie jest w żaden sposób walidowana. Zamiast tracić czas, łamiąc sobie głowę nad tym zadaniem, możemy zmusić system do błędu zapisu. Poniższy kod należy umieścić w pliku *test/fixture/recipes\_controller\_test.rb*:

```
def test should fail update
  flexmock(Recipe).new instances.should receive(:update attributes).
  \rightarrow at most.once.and return(false)
  put :update, id \Rightarrow 1, :recipe => {:title => "Rosołek babci"}
   assert_template('edit')
  actual = Recipe.find(1) assert_not_equal("Rosołek babci ", actual.title)
  assert equal("1", actual.servings)
end
```
<sup>1</sup> sudo, oczywiście, dotyczy tylko pewnych odmian Linuksa i Mac OS X — *przyp. tłum.*

Najważniejsza jest pierwsza linia. Przeanalizujmy ją po kawałku:

- $\blacksquare$  flexmock(Recipe) tworzy nowy obiekt zastępczy (tym razem jest on typu *stub*). Metoda flexmock pobiera wiele różnych opcji, do których przejdę za moment. W tym wypadku jest wywoływana z argumentem będącym obiektem Ruby z krwi i kości, czyli z klasą Recipe. Chodzi nam o osiągnięcie omówionych wcześniej funkcjonalności atrapy wokół istniejącego obiektu.
- $\blacksquare$  new instances jest to metoda pośrednika obiektu-atrapy. Działa tylko wtedy, gdy obiekt, którego atrapę tworzymy, jest obiektem klasy. Po wywołaniu tej metody FlexMock zastosuje podaną specyfikację do wszystkich instancji klasy, czyli zmieni zachowanie wywołań new. W rezultacie każdy obiekt ActiveRecord przepisu zostanie rozszerzony o zachowanie atrapy. Oznacza to, że obiekty już istniejące i przechowywane jako dane do testów nie zostaną obdarzone tym zachowaniem, ale te same obiekty na nowo załadowane z bazy do modeli ActiveRecord — już tak. Wywołanie tej metody, podobnie jak większości innych metod we FlexMock, zwraca specjalny obiekt, który zapamiętuje różne oczekiwania, by móc stworzyć łańcuch ograniczeń taki jak w przykładzie.
- should receive(:update\_attributes) tutaj zaczynamy określać zachowanie obiektów *stub*. Wywołanie tej metody informuje FlexMock o tym, że będziemy chcieli zrobić coś z wywołaniem update\_attributes, ale nie określa jeszcze konkretnego zachowania. Metoda should receive może pobrać dowolna liczbe argumentów w postaci symboli, z których każdy reprezentuje metodę, która będzie zastępowana zgodnie z tą samą specyfikacją.
- and return(:false) tą linią kończymy określanie zachowania. FlexMock zwróci wartość false dla każdego wywołania update attributes, bez odwoływania się do bazy danych ani wykonywania żadnych innych zbędnych operacji. Metoda ta jest bardzo elastyczna. Można przekazać jej kilka wartości — wówczas będzie je zwracała jedną po drugiej podczas kolejnych wywołań. Jeśli klas będzie więcej niż wartości, zwrócone zostaną ponownie wartości z początku listy. Można jeszcze przekazać blok pobierający wszystkie argumenty dublowanej metody, na których można wykonać dowolne operacje obliczające zwracaną wartość.

Test kończy się sukcesem, ponieważ został dodany w celu zwiększenia pokrycia i koncentruje się na określonej gałęzi kodu. Polecenie flexmock wyprowadza z testu, po którym uruchamiany jest normalny test funkcjonalny metody kontrolera. Różnica polega na tym, że gdy metoda dochodzi do update attributes, FlexMock przechwytuje wywołanie i zwraca false zgodnie ze specyfikacją. Kontroler interpretuje to jako niepowodzenie i wchodzi w odgałęzienie kodu związane z błędem zapisu, co pozwala sprawdzić, czy kontroler w przypadku błędu zachowuje się zgodnie z oczekiwaniami.

Przedstawione rozwiązanie jest eleganckim sposobem testowania obsługi błędów lub innych sytuacji, które trudno wprowadzić do modelu. Po dodaniu podobnych testów dla innych klauzul obsługi błędów w aplikacji pokrycie powinno zbliżyć się do 100 procent. (Powiem tylko, że osiągnięcie 100-procentowego pokrycia zajęło mi około półtorej godziny i objęło między innymi: znalezienie jednego prawdziwego błędu w kodzie, próbę ponownego wprowadzenia obiektu pośredniczącego oraz niepotrzebne zamieszanie, gdy okazało się, że posiadam dwa testy o tej samej nazwie.)

#### Specyfikacja obiektów i metod typu stub

FlexMock daje ogromną swobodę tworzenia różnego typu obiektów pośredniczących. Omówiony wcześniej test z użyciem atrapy korzystał z obiektu klasy, na podstawie którego tworzone były wszystkie instancje. Inna możliwość to stworzenie rzeczywistej instancji i dodanie do obiektu metod typu *stub* w następujący sposób:

```
soup = Recipe.new
flexmock(soups).should receive(:ingredients).and return([])
```
Nazwa metody i zwracana wartość są określane jako prosta para klucz/wartość. FlexMock oferuje następującą skróconą składnię, która może zastąpić drugą linię:

```
flexmock(soup, :ingredients => [])
```
Jest ona krótsza, ale nie można już, jak w przypadku pierwszej wersji, odczytać jej jako poprawnego zdania w języku angielskim. Można, oczywiście, podać różne pary klucz/wartość i umieścić je w różnych liniach. Na przykład:

```
flexmock(soup)
flexmock(soup).should receive(:ingredients).and return([])
```
Można również podać metody i wartości za pomocą bloku:

```
flexmock(soup) do |soup|
  soup.should_receive(:ingredients).and_return([])
end
```
Kolejna opcja to stworzenie poprzez przekazanie flexmock symbolu lub napisu całkowicie sztucznego obiektu, który nie zostanie powiązany z żadną istniejącą klasą. Na przykład:

```
flexmock("banan")
flexmock("banan").should_receive(:zrob_cos).and_return(3)
flexmock("banan", :zrob_cos => 3)
flexmock(:zrob_cos => 3)
```
Linie druga i trzecia mają dokładnie ten sam efekt. Ostania linia jest niemalże identyczna, jednak obiekt *stub* nie otrzymuje w niej własnej nazwy.

Jeśli, z jakiegoś powodu, ktoś zechce dodać metody typu *stub* lub *mock* do obiektu napisu, będzie musiał zastosować pewną sztuczkę, ponieważ domyślnie napis zostanie potraktowany jako nazwa nowej metody, tak jak w pierwszej linii przykładu. By dodać metodę do napisu lub symbolu, należy zastosować opcję :base, co pokazano poniżej:

```
flexmock(:base, "string to mock")
```
Można jeszcze jako pierwszy argument przekazać symbol :safe. Obiekt FlexMock w normalnym trybie działania dodaje kilka metod do przestrzeni nazw prawdziwego obiektu. Są to przede wszystkim metody should receive i new instance. Jeśli metody o tych nazwach już istnieją w projekcie, pojawi się problem. W trybie safe FlexMock nie doda tych metod. W takiej sytuacji nasze oczekiwania określamy wewnątrz bloku postaci:

```
flexmock(:safe, soup) do |mock|
  mock.should_receive(:ingredients).and_return([])
end
```
Rozwiązanie to zadziała, ponieważ obiekt pośredniczący użyty wewnątrz bloku będzie posiadał metodę FlexMock should\_receive, natomiast nie będzie jej posiadał poza blokiem.

Wszystkie elementy łańcucha zwracają wewnętrzny obiekt oczekiwań FlexMock, a nie samą atrapę (w celu wsparcia łańcuchowego łączenia wywołań). Aby odzyskać atrapę, łańcuch należy zakończyć wywołaniem mock:

```
mock = flexmock(Recipe).should_receive(:save).mock
```
Specjalny mechanizm FlexMock jest odpowiedzialny za nienaganną współpracę z ActiveRecord:

```
require 'flexmock/activerecord'
mock = flexmodel(Recipe) do |mock|
   Dowolne działanie atrapy.
end
```
flexmodel tworzy obiekt typu *stub* z kilkoma predefiniowanymi metodami w stylu Active-Record: class, id, is\_a?, errors, new\_record? oraz to\_params, które zwracają proste wersje *stub* prawdziwych metod. id zwraca unikalny identyfikator, is\_a? i class odpowiadają prawdziwej klasie itd.

#### Oczekiwania atrap

Przedstawione powyżej przykłady wykorzystania FlexMock w rzeczywistości tworzą jedynie obiekty *stub*, czyli obiekty, które mogą odbierać wiadomości i zwracać wartości, ale nie posiadają żadnych wytycznych pozwalających na ocenę poprawności zachowania. FlexMock posiada szereg metod, które można łańcuchowo połączyć z deklaracją oczekiwań w celu dodania walidacji.

Istnieją trzy ogólne typy oczekiwań, które można dodać do metody w postaci *stub* w celu zmiany jej na atrapę (*mock*). Można określić przewidywaną liczbę wywołań metody za pomocą następujących modyfikatorów:

- $\blacksquare$  never (nigdy),
- zero or more times (zero lub więcej razy),
- $\blacksquare$  once (raz),
- $\blacksquare$  twice (dwa razy),
- $\blacksquare$  times(n) (n razy).

Domyślnie test polega na sprawdzeniu, czy metoda została wywołana dokładnie oczekiwaną liczbę razy (z wyjątkiem, rzecz jasna, zero or more times). Każdą z tych metod można poprzedzić przedrostkiem at\_least (co najmniej) lub at\_most (co najwyżej), na przykład:

```
should receive(:update attributes).at most.once.and return(false)
```
Modyfikatory pojawiają się po wywołaniu should receive i przed wywołaniem and return. Można je połączyć tak jak w przypadku at least.once.at most.time(3).

Po dodaniu przedrostka test nadal będzie kończył się sukcesem. Wywołanie at\_most jest tu konieczne: chociaż na obiekcie ActiveRecord utworzonym w kontrolerze wywoływane jest update\_attributes, to jednak nie dzieje się tak w przypadku obiektu stworzonego w czwartej linii testu. Wszystkie obiekty Recipe otrzymują tę samą specyfikację. Test zakończy się niepowodzeniem z następującą wiadomością:

```
in mock 'flexmock(Recipe)': method "update_attributes(*args)' called incorrect
´number of times
```
Warto zwrócić uwagę, że wiadomość nie zawiera informacji na temat tego, która z instancji Recipe doprowadziła do błędu. Nieco łatwiej jest zdiagnozować niepowodzenia walidacji, jeśli obiekt atrapy został utworzony w oparciu o pojedynczą instancję, a nie o klasę.

Można określić, jakie argumenty mają zostać przekazane do wywołania atrapy za pomocą metody specyfikującej with(*Argument1*,*Argument2*...). Dodana do oczekiwań lista argumentów jest dopasowywana do listy argumentów przekazanej podczas wywołania. Obiekty są porównywane za pomocą eq — z dwoma wyjątkami. Jeśli przekażemy nazwę klasy, za poprawną wartość zostanie uznana dowolna jej instancja, jak poniżej:

foo.should\_receive(:cos).with(String, Integer) #*Poprawną wartością będzie cos("cześć", 2).*

Jako argument można podać także wyrażenie regularne (ang. *regex*). Argumenty zostaną uznane za poprawne, jeśli zostaną dopasowane do wyrażenia (FlexMock zamieni wszystkie argumenty w napisy przed porównaniem). Jeśli ktoś naprawdę chce skorzystać z walidacji w oparciu o nazwę klasy lub wyrażenie regularne, może zrobić to za pomocą deklaracji postaci with(eq(ClassName)).

Ostatni typ walidacji to sprawdzenie kolejności wywołania metod. Należy użyć dekoratora ordered — wówczas FlexMock sprawdzi, czy kolejność wywołania metod odpowiada oczekiwanej. Następująca specyfikacja:

```
flexmock(tost) do |mock|
   mock.should_receive(:przypiecz_chlebek).ordered
   mock.should_receive(:posmaruj_maselkiem).ordered
end
```
za poprawne uzna:

tost.przypiecz\_chlebek tost.skocz\_do\_lodowki tost.posmaruj\_maselkiem

Obecność metody skocz\_do\_lodowki, dla której nie określono kolejności, nie wpływa na walidację.

Metoda ordered pobiera jeden argument, który jest symbolem reprezentującym grupę. Tą samą nazwą grupy można opisać kilka kolejnych metod. Zmienia to nieco przebieg walidacji. Metody należące do jednej grupy mogą zostać wywołane w dowolnej kolejności. Wszystkie metody określone jako wcześniejsze muszą zostać wywołane w pierwszej kolejności, a wszystkie późniejsze — w drugiej. Oto przykład:

```
flexmock(tost) do |mock|
  mock.should_receive(:przypiecz_chlebek).ordered
  mock.should_receive(:skocz_do_lodowki).ordered(:czas_uplywa)
```

```
 mock.should_receive(:spojrz_na_zegarek).ordered(:czas_uplywa)
   mock.should_receive(:pospiesz_sie).ordered(:czas_uplywa)
   mock.should_receive(:posmaruj_maselkiem).ordered
end
```
Metody skocz do lodowki, spojrz na zegarek i pospiesz sie mogą zostać wywołane w dowolnej kolejności, o ile tylko przypiecz chlebek zostanie wywołane wcześniej, a posmaruj ´maselkiem później.

Atrapy są przydatne podczas walidacji trudno osiągalnych części kodu, przydają się także wtedy, gdy testy jednostkowe mają się koncentrować na określonej części aplikacji. W konsekwencji z niebytu wyłania się nieco odmienny paradygmat testów jednostkowych.

# Projektowanie w oparciu o zachowanie

Wprowadzenie walidacji w oparciu o obiekty-atrapy zmienia naturę testów jednostkowych. Tradycyjne testy jednostkowe, które przeprowadzają walidację głównie w oparciu o asercje, testują *stan* aplikacji. Testy korzystające z atrap, sprawdzające zgodność listy wywołań z określonymi wcześniej oczekiwaniami, badają *zachowanie*. Test zachowania, przynajmniej w teorii, pozwala na łatwiejsze odizolowanie zamierzonego działania aplikacji od konkretnej implementacji.

Zwolennicy odmiany testów automatycznych określanych mianem *Behavior-Driven Design* (projektowanie w oparciu o zachowanie, w skrócie BDD) postulują projektowanie testów w sposób bliższy problemowi, który ma rozwiązywać aplikacja, niż konkretnej implementacji. Starają się to uzyskać między innymi poprzez projektowanie zestawów narzędzi, które pozwalają na definiowanie testów w języku bardziej zbliżonym do naturalnego. Narzędzia BDD intensywnie wykorzystują obiekty *mock* w celu określenia dziedziny problemu oraz oddzielenia od siebie różnych testów jednostkowych. Podczas testów TDD może się okazać, że zmiana w niskopoziomowej metodzie powoduje niepowodzenie wielu testów jednostkowych. Zwolennicy BDD będą próbowali przekonać nas, że fakt, iż jedna metoda psuje kilka testów jednostkowych, dowodzi tego, że nie są one wcale testami jednostkowymi, tylko testami integracyjnymi na bardzo małą skalę. Testy TDD korzystają z atrap tylko wtedy, gdy prawdziwe obiekty są niedostępne lub ich stosowanie byłoby bardzo niewygodne. Testy BDD bardziej agresywnie korzystają z atrap w celu odizolowania testowanej metody od reszty systemu.

Opowiem teraz o RSpec, najpopularniejszym pakiecie testowym BDD dla języka Ruby. RSpec daje się łatwo zintegrować z Rails, pozwalając na przykład na osobne testowanie kontrolerów, widoków i metod pomocniczych.

#### Instalacja RSpec

RSpec jest dostępny zarówno w postaci gema Ruby (gem install rspec), jak i pluginu Rails. Jeśli ma być wykorzystywany w Rails, należy pobrać dwa pluginy: RSpec i RSpec Rails:

\$ ruby script/plugin install –x svn://rubyforge.org/var/svn/rspec/tags/CURRENT/rspec \$ ruby script/plugin install –x svn://rubyforge.org/var/svn/rspec/tags/CURRENT/rspec\_on\_rails

Oczywiście jeśli nie chcemy instalować RSpec w postaci zewnętrznego repozytorium Subversion, pomijamy opcję –x.

Użytkownicy systemu Windows będą jeszcze musieli zainstalować gem o nazwie win32console.

Po instalacji RSpec należy uruchomić następujący generator w celu utworzenia katalogów i plików RSpec:

\$ ruby script/generate rspec

Najważniejsze zadanie tego polecenia to utworzenie podkatalogu *spec* w głównym katalogu Rails. W katalogu tym jest umieszczany plik *spec\_helper.rb*, odpowiadający standardowemu plikowi *test\_helper.rb*. Polecenie tworzy jeszcze kilka skryptów i plików, którymi nie będziemy się teraz zajmować. Podkatalogi RSpec nie są, niestety, zgodne z konwencją nazw oczekiwaną przez Rails — trzeba je przekształcić ręcznie.

Konwencja nazw stosowana przez RSpec jest podobna do rozpoznawanych przez Rails. Poniższa tabela przedstawia tę konwencję poprzez przykładowe nazwy plików:

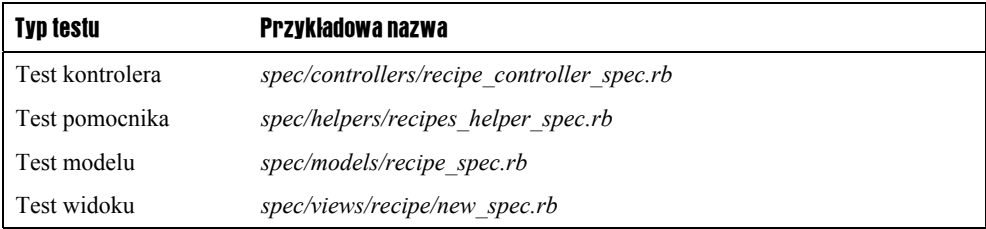

Ponieważ pliki modelu, widoku, kontrolera oraz metod pomocniczych zostały już wygenerowane, będziemy musieli ręcznie stworzyć pliki RSpec. Jeśli ktoś zaczyna programowanie od zera z użyciem RSpec, ma dostęp do kilku generatorów: rspec\_controller, rspec\_model i rspec scaffold. Ich zachowanie będzie identyczne z tym istniejących kontrolerów wszystkie pobierają te same argumenty. Jedyna różnica polega na utworzeniu zalążków plików testowych RSpec w katalogu *spec*, a nie plików Test::Unit w katalogu *test*.

Specyfikacje RSpec można uruchomić za pomocą polecenia rake spec. Jeśli uruchomiony ma zostać podzbiór testów, trzeba skorzystać z bardziej szczegółowego polecenia, na przykład rake spec:models. Istnieją podzadania: controllers, helpers, models, plugins i views. Jeśli w systemie zainstalowany jest rcov, do każdego z poleceń można dodać :rcov, dzięki czemu wygenerowany zostanie raport o pokryciu. Należy jednak pamiętać, że chociaż RSpec posiada testy szablonów widoków, rcov nie utworzy raportu pokrycia dla plików ERB. W Rails 2.0 domyślne zadanie Rake uruchomi zarówno testy jednostkowe z katalogu *test*, jak i specyfikacje RSpec z katalogu *spec*.

#### Pisanie specyfikacji RSpec

l

Plik ze specyfikacją RSpec zawiera opis jednego lub więcej zachowań, z których każde obejmuje co najmniej jeden przykład. Sama konwencja nazewnicza mówi już coś o różnicach metodologicznych pomiędzy RSpec a Test::Unit. "Zachowanie" (ang. *behavior*) i "przykład" (ang. *example*) odnoszą się do testów od strony funkcjonalności i zamiarów, podczas gdy "test" i "asercja" są związane z implementacją. Pojedyncze zachowanie RSpec w przybliżeniu odpowiada jednej klasie Test::Unit, chociaż o wiele bardziej prawdopodobne jest napotkanie wielu zachowań w jednym pliku RSpec niż wielu klas w pojedynczym pliku Test::Unit.

Do deklarowania zachowań służy metoda describe, a do deklarowania przykładów — metoda it. Szkielet pliku ze specyfikacją wygląda tak<sup>2</sup>:

```
describe Foo do
   it "should not crash when I call it" do #Po polsku: "nie powinno się wywrócić, kiedy to uruchomię".
     [...] Treść testu.
   end
end
```
Jak widać, przykład jest opisywany za pomocą napisu w języku naturalnym, a nie za pomocą nazwy metody.

Wewnątrz zachowania można określić warunki początkowe oraz zasady czyszczenia danych za pomocą metod before i after. Każda z tych metod pobiera jeden z dwóch modyfikatorów. Domyślnym jest :each, który oznacza, że blok związany z metodą powinien zostać uruchomiony przed i po każdym przykładzie, podobnie jak metody setup i teardown w przypadku Test::Unit. Druga opcja to :all, która spowoduje, że blok zostanie wykonany raz dla danego zachowania — przed uruchomieniem wszystkich przykładów lub po ich zakończeniu. Można zadeklarować wiele bloków before i after z tym samym modyfikatorem. Wszystkie zostaną w odpowiedniej chwili wykonane.

Każda metoda zadeklarowana wewnątrz zachowania przy użyciu standardowej składni def języka Ruby jest dostępna dla wszystkich przykładów wewnątrz tego zachowania, zatem nadal możemy pisać własne metody sprawdzające wartości i własnych pomocników.

Chociaż przykłady z reguły pobierają blok, możliwe jest tymczasowe utworzenie pozbawionego bloku przykładu z samym napisem. Na przykład:

it "should do something that hasn't been implemented yet" #*Po polsku: "powinno robić coś, co* ´*jeszcze nie zostało zaimplementowane".*

RSpec zinterpretuje test jako zawieszony i poda liczbę takich testów obok liczby testów, które kończą się sukcesem lub niepowodzeniem.

Można posunąć się o krok dalej i zliczać przypadki, w których wiemy, że test kończy się niepowodzeniem i nie przeszkadza nam to, ale chcielibyśmy otrzymać informację, gdy test zacznie kończyć się pomyślnie. W ogólności wygląda to tak:

<sup>&</sup>lt;sup>2</sup> Zachowania opisujemy za pomocą języka naturalnego. Można stosować język polski, jednak składnia z it na początku po polsku wygląda nieco gorzej, dlatego zachowana została wersja oryginalna — *przyp. tłum.*

```
it "should fix this silly bug" do #Po polsku: "powinno załatwić sprawę tego głupiego błędu".
   pending("this is Bob's problem") do #Po polsku, mniej więcej: "to broszka Roberta".
     [...] Teść testu kończącego się niepowodzeniem.
   end
end
```
W takim przypadku Rails uruchomi kod wewnątrz bloku pending (zawieszony). Jeśli zakończy się niepowodzeniem, test zostanie zgłoszony jako zawieszony. Jeśli się powiedzie, zgłoszone zostanie złamanie oczekiwań, co oznacza, że test działa i nie musi już być opisany jako zawieszony.

#### Jak tworzyć testy modelu

l

Na najbliższych stronach postaram się przedstawić przykłady specyfikacji RSpec oparte na napisanych już przez nas testach jednostkowych Test::Unit. Celem nie jest całkowita rezygnacja z testów Test::Unit, tylko prezentacja przykładów działania testów RSpec i różnic pomiędzy jednymi a drugimi. Zacznijmy od modeli.

Aby testy działały, niezbędne jest skopiowanie plików YAML składników i przepisów z *test/fixtures* do *spec/fixtures*. Poniższą specyfikację umieściłem w pliku *spec/models/recipe\_* ´*spec.rb*:

```
require File.dirname( FILE ) + '/../spec helper'
describe Recipe, "basic test suite" do #Po polsku: "podstawowy zestaw testów".
   fixtures :recipes
   fixtures :ingredients
   it "should have ingredients in order" do #Po polsku: "powinien przechowywać składniki
                                              ´w określonej kolejności".
    subject = Recipe.find(1)subject.ingredients.collect \{ |i| i.order of \}.should == [1, 2, 3]
   end
```
Jest to niemalże bezpośredni przekład z testu jednostkowego z rozdziału 1. Blok describes określa zachowanie (na razie nie ma w nim żadnych bloków before ani after). Blok it określa konkretne oczekiwanie — w tym wypadku polega ono na tym, że napisy odpowiadające składnikom mają być zawsze uporządkowane w odpowiedniej kolejności.

Metoda should (oraz jej siostrzana metoda should\_not) umożliwia testowanie stanu w RSpec. W tym wypadku została użyta z modyfikatorem ==, co oznacza, że przeprowadzona zostanie asercja. Wartość po prawej stronie to wartość oczekiwana, wartość po lewej (obiekt przekazany przez metodę should) jest wartością sprawdzaną.

Po metodzie should można umieścić także inne modyfikatory. Zwłaszcza każda wiadomość postaci be\_<cos> jest automatycznie tłumaczona przez RSpec na predykat <cos>?. Jako że nil? jest zdefiniowane dla wszystkich obiektów, zawsze możemy testować poprzez should be nil lub should not be nil. W projektach Rails można testować poprzez should be blank. Tablice można testować za pomocą should be empty, itd. Jeśli komuś wydaje się to czytelniejsze<sup>3</sup>, zawsze może korzystać z przedrostka be a lub be an. RSpec odmienia

<sup>3</sup> Oczywiście podczas stosowania wyłącznie języka angielskiego — *przyp. tłum.*

także angielski czasownik *to have*, zatem should have key wykorzysta predykat has key?. Należy pamiętać, że tego typu sztuczki działają tylko na metodach, które posiadają w nazwie znak zapytania, chociaż nie pisze się go w RSpec.

Pierwszy test nie różni się zbytnio od oryginalnego testu jednostkowego, jednak kolejny rzuci więcej światła na różnicę pomiędzy dwiema metodologiami. W rozdziale 1. napisaliśmy mnóstwo testów sprawdzających parsowanie napisów, takich jak "2 szklanki marchewki, kostka", w celu zapisania danych w obiekcie Ingredient. Napisaliśmy wówczas test, który upewniał się, że przepis potrafi pobrać pewną liczbę takich napisów i zamienić je na składniki. Oto jak wygląda wersja RSpec testu przepisu:

```
it "should split ingedient strings into separate lines" do #Po polsku: "powinien rozdzielić
                                                             ´opisy składników na osobne linie".
  Ingredient.should receive(:parse).exactly(3).times.and return do |str, recipe, order|
    Ingredient.new(:recipe id => recipe.id, :order of => order, :amount => 2,
         :ingredient => order.to_s)
   end
  subject = Recipe.find(2)
   subject.ingredient_string = "2 szklanki marchewki, kostka\n\n1/2 łyżki soli\n\n1 1/3
   ´szklanki bulionu"
   subject.ingredients.count.should == 3
  subject.ingredients.collect { |i| i.order of }.should == [1, 2, 3] subject.ingredients.collect { |i| i.ingredient }.should == %w[1 2 3]
end
```
Należy przetestować dwa komponenty. Obiekt przepisu otrzymuje napis z trzema składnikami i dwiema pustymi liniami. Przepis powinien zignorować puste linie i sparsować inne.

W wersji Test::Unit tego testu wywoływany jest parser składników, a konkretne obiekty w przepisie są sprawdzane w oparciu o oczekiwany wynik pracy parsera. W wersji RSpec nie wywołujemy parsera składników, ponieważ to nie on jest tutaj poddawany testom. Zamiast tego pierwsza linia testu zamienia obiekt Ingredient w częściową atrapę, która zwraca udawane obiekty składników, i sprawdza, czy obiekt ten zostanie wywołany dokładnie trzy razy. Udawane obiekty składników nie są zgodne z tym, co zwróciłby parser (mają tak mało danych, jak to możliwe bez powodowania wyjątku nil), ale nie ma to znaczenia — poprawność działania parsera powinna zostać sprawdzona w specjalnie do tego przeznaczonym teście. Tutaj chcemy się tylko upewnić, że obiekt poradzi sobie z pustymi liniami. W testach RSpec chodzi o maksymalne skoncentrowanie się na testowanej metodzie i otoczenie jej murem, który forsować będą tylko metody *mock*.

RSpec korzysta z własnej specyfikacji obiektów-atrap, która jest zbliżona do tej z FlexMock (jeśli ktoś wolałby nadal korzystać z FlexMock lub innego narzędzia do tworzenia testów atrapowych, może w dość prosty sposób odpowiednio skonfigurować RSpec). Specyfikacja atrapowego should\_receive jest bardzo podobna do specyfikacji walidacji atrap we FlexMock. Do wartości można dodawać once, twice, times(n), at\_least i at\_most. Oprócz znanego nam and return można korzystać z and raise, które pobiera klasę wyjątku i sprawdza, czy w określonych okolicznościach rzucany jest wyjątek danego typu. Jest jeszcze and\_yield, które działa podobnie do end\_return, ale zamiast zwracania wartości przekazuje je do argumentu blokowego.

W omawianym teście obiekt-atrapa posiada jedną zmienną część. Ponieważ do end\_return przekazano argument blokowy, identyfikator składnika i wartości związane z kolejnością mogą pochodzić z argumentów przesłanych przez obiekt przepisu. Z reguły lepiej jest unikać dynamicznych atrap i upewnić się, że zwracane wartości są całkowicie statyczne, aby nie dopuścić do powstania wzajemnych zależności — w tym akurat wypadku istnieje zależność, którą powinniśmy sprawdzić. Kolejność składników nie zależy od parsera, tylko jest przekazywana jako argument obiektu Recipe. Gdyby kolejność składników była ustalana statycznie przez atrapę, nie byłoby możliwe sprawdzenie jej poprawności. Dlatego test pozwala na dynamiczne ustawianie składników w określonym porządku, oznaczając każdy z nich za pomocą przypisanego mu miejsca. Dzięki temu kolejność składników w przepisie może zostać sprawdzona.

Zaprezentowany test jest dobrym przykładem tego, jak RSpec pozwala na łączenie testowania zachowania z testowaniem stanu. Zachęca także do zabawy z nazwami metod, aby przykłady były możliwie przejrzyste. Gdy zacząłem pisanie testów parsera składników, postanowiłem w pełni wykorzystać tę funkcjonalność. W pliku *spec/model/ingredient\_spec.rb* umieściłem następującą treść:

```
require File.dirname(__FILE__) + '/../spec_helper'
class String
   def parsing_to?(hash)
    expected = Ingradient.new(hash) actual = Ingredient.parse(self, Recipe.find(1), 1)
     actual == expected
   end
end
describe Ingredient, "basic test suite" do
   fixtures :ingredients, :recipes
   it "should parse a basic string" do #Po polsku: " powinien sparsować prosty napis".
     '2 szklanki marchewki, kostka".should be parsing to(:recipe id => 1,
         :order of \Rightarrow 1, :amount \Rightarrow 2, :unit \Rightarrow "szklanki",
          :ingredient => "marchewki", :instruction => "kostka")
   end
end
```
Pewnym ewenementem jest tutaj dodatkowa metoda, którą dołożyłem do String — jest to dokładnie to, przed czym z niepokojem ostrzegają co bardziej zasadniczy inżynierowie oprogramowania, kiedy słyszą, że Ruby pozwala na dodawanie dowolnych metod do istniejących klas.

Skoro jednak metoda będzie istniała tylko podczas testów, sądzę, że nie zachwiałem stabilnością programu, a bez wątpienia "2 szklanki marchewki, kostka".should be parsing to<sup>4</sup> to dość dobitny sposób sformułowania warunku testowego. Moim zdaniem narzuca się tu pytanie, czy sam program nie powinien mieć metody String#parse\_to\_ingredient, ale na razie powstrzymam się od odpowiedzi.

#### Jak pisać specyfikacje kontrolera

l

RSpec ma tę przewagę nad standardowymi narzędziami testowymi Rails, że umożliwia tworzenie niezależnych od siebie testów kontrolerów, widoków i pomocników. Testy kontrolera umieszcza się w *spec/controllers*. Specyfikację RecipesController zacząłem od przetłumaczenia

<sup>&</sup>lt;sup>4</sup> Should be parsing można tu przetłumaczyć jako "powinno zostać sparsowane do postaci" — *przyp. tłum.* 

na RSpec testu, który sprawdza, czy działa metoda index i czy wywołanie HTML GET dla metody new zwróci CAPTCHA jak w rozdziale 3. Pierwsza część to metoda before:(each), która tworzy atrapę przepisów. W celu całkowitej enkapsulacji testu kontrolera i powstrzymania go od interakcji z modelami i bazą, należy użyć metod RSpec typu *stub*, które przechwycą wywołania metod klas ActiveRecord takich jak new czy find i zwrócą modeleatrapy zamiast prawdziwych modeli ActiveRecord. W tym celu musimy umieścić następujący kod w *spec/controllers/recipes\_controller\_spec.rb*:

```
require File.dirname(__FILE__) + '/../spec_helper'
describe RecipesController do
   before(:each) do
     @recipe = mock_model(Recipe)
    @recipe.stub!(:new record?).and return(false)
    Recipe.stub!(:new).and return(@recipe)
     Recipe.stub!(:find).and_return(@recipe)
   end
```
Tworzenie obiektów i metod typu *stub* w przypadku RSpec wygląda nieco inaczej niż we FlexMock. Powyższy fragment kodu zmienia Recipe#new i Recipe#find w taki sposób, by zwracały udawaną instancję przepisu utworzoną w dwóch pierwszych liniach metody.

Pierwsza ze specyfikacji formułuje następujące wymagania wobec wywołania metody index:

```
it "powinno na żądanie pobrać listę przepisów"
   get "index"
   response.should be_success
  assigns[:recipes].should not be nil
end
```
W specyfikacji pojawiło się kilka metod RSpec zaprojektowanych specjalnie w celu testowania odpowiedzi kontrolera. Specyfikacja should be success zwraca true, jeśli status odpowiedzi to 200, a związana z nią response.should be\_redirect sprawdza status przekierowania. Należy zwrócić uwagę na to, że jeśli w testach nie tworzymy widoków, should be\_  $\rightarrow$  success nigdy nie zawiedzie.

Dla kontrolerów, które wykorzystują szablony, should render\_template pobierze ścieżkę do pliku z szablonem i sprawdzi, czy załadowano odpowiedni szablon. Jeżeli kontroler zwraca tekst pozbawiony szablonu, można sprawdzić oprawność tego tekstu za pomocą specyfikacji should have\_text, która pobiera napis lub wyrażenie regularne i weryfikuje, czy możliwe jest jego dopasowanie do tekstu zwróconego przez kontroler. Jeśli kontroler wywołuje redirect\_to, można skorzystać z should redirect\_to, która pobiera pełen adres URL, odpowiadającą mu lokalną ścieżkę oraz tablicę opcji, która normalnie zostałaby przesłana do url for.

Ostatnia linia metody korzysta z tablicy asocjacyjnej assigns, która jest podobna do metody assigns znanej nam ze standardowych testów funkcjonalnych. Reprezentuje ona zmienne instancji stworzone przez kontroler. Mamy jeszcze dostęp do tablic flash i session, które pozwalają na przypisanie wartości zmiennym kontrolera.

Drugi test kontrolera w następujący sposób sprawdza metodę new:

```
it "should respond to GET new with a captcha" do #Po polsku: "powinien odpowiedzieć na GET
                                                    ´new za pomocą captcha".
   @token = mock_model(Token)
   captcha = mock(MathCaptcha)
  MathCaptcha.should_receive(:create).with(3).and_return(captcha)
   get "new"
   assigns[:captcha].should == captcha
end
```
Jeśli porównać tę metodę z odpowiadającym jej tradycyjnym testem jednostkowym napisanym w rozdziale 1., a w rozdziale 3. rozszerzonym o CAPTCHA, okaże się, że różnią w istotny sposób. Przede wszystkim oryginalny test jednostkowy posiadał wiele wywołań assert\_select, które sprawdzały widok generowany przez tę metodę. W RSpec taka weryfikacja należy do testów widoku, a w kontrolerze testujemy tylko, czy tworzy on oczekiwane zmienne i w przewidziany sposób odwołuje się do bazy danych.

W oryginalnej wersji sprawdzaliśmy jeszcze, czy obiekt CAPTCHA tworzy żeton. Podobnie jak w przypadku widoku, z perspektywy CAPTCHA takie posunięcie uważane jest za nadmiarowe lub źle umiejscowione — obiekt CAPTCHA powinien być testowany przez test przeznaczony specjalnie dla niego. W RSpec wystarczy upewnić się, że kontroler prosi klasę MathCaptcha o utworzenie nowej instancji i umieszcza ją w zmiennej instancji w celu późniejszego wykorzystania. Tworzenie jest sprawdzane przez should receive w trzeciej linii przykładu, a przypisanie sprawdzane jest na końcu.

Przedstawiony poniżej test metody update\_attributes związanej z metodą HTTP PUT ujawnia kolejne różnice pomiędzy specyfikacjami RSpec a testami jednostkowymi:

```
it "should respond to a PUT with an update" do #Po polsku: "powinien zaktualizować atrybuty
                                                    ´w odpowiedzi na PUT".
   @recipe.should_receive(:update_attributes).with(
       {"title" => "Rosołek babci"}).and_return(@recipe)
  put "update", id \Rightarrow 1, recipe \Rightarrow {:title => "Rosołek babci"}
  response.should redirect to("http://test.host/recipes/#{@recipe.id}")
end
```
Przykład jest dość prosty. Pierwsza linia określa oczekiwania: na jedynej istniejącej atrapie przepisu ma zostać wywołana metoda update\_attributes. Druga linia przygotowuje wywołanie, które zapoczątkuje proces uaktualniania, a trzecia sprawdza, czy nastąpiło przekierowanie w odpowiednie miejsce (warto zwrócić uwagę na serwer testowy umieszczony w URL). Ważne jest, czego nie testuje specyfikacja — nie sprawdza, czy klasa Recipe w odpowiedni sposób postępuje z atrybutami po wywołaniu update\_attributes — określa jedynie zachowanie kontrolera.

#### Określanie zachowania widoku

Od samego początku staram się wyraźnie pokazać wyjątkową cechę RSpec: nacisk na oddzielanie metody poddawanej testom od reszty systemu. Po tym wstępie nikogo nie zdziwi fakt, że testy widoku powinny być odizolowane zarówno od związanego z nimi kontrolera, jak i od bazy danych. Jako przykładu użyję widoku *new.html.erb* odpowiadającego za generowanie formularza. Co prawda w rzeczywistości większy fragment pracy jest wykonywany przez widok częściowy, więc tak naprawdę to jego właśnie powinniśmy testować. Załóżmy jednak, że piszemy specyfikacje na etapie kodowania i nie zdążyliśmy jeszcze dokonać refaktoryzacji, w wyniku której pojawił się formularz częściowy, zatem będziemy testować główny widok.

Formularz został obdarzony następującą logiką: wyświetla obiekt MathCaptcha, jeśli został on określony. Niezależnie od tego, musimy utworzyć atrapę użytkownika i atrapę przepisu, by móc rozpocząć test.

Plik specyfikacji powinien zostać zapisany jako *specs/views/recipes/new\_spec.rb*. Tworzy on atrapy w następujący sposób:

```
require File.dirname(__FILE__) + '/../../spec_helper'
describe 'recipe/new' do
   before(:each) do
     @recipe = mock_model(Recipe)
     @recipe.should_receive(:title).and_return("Rosołek babci")
     @recipe.should_receive(:servings).and_return("2")
     @recipe.should_receive(:ingredient_string).and_return("marchewki")
     @recipe.should_receive(:description).and_return("opis")
     @recipe.should_receive(:directions).and_return("wskazówki")
     @recipe.should_receive(:tag_list).and_return("pyszne")
     @user = mock_model(User)
     assigns[:recipe] = @recipe
     assigns[:user] = @user
   end
```
Powinno to już wyglądać znajomo. Najpierw tworzymy udawane obiekty instancji i określamy ich parametry. Następnie obiekty te trafiają bezpośrednio do tablicy assigns. W odróżnieniu od testów kontrolera testy widoku z reguły nie muszą tworzyć atrapy klasy Active-Record działającej jako fabryka atrap. Widoki, w przeciwieństwie do kontrolerów, nie tworzą obiektów, zatem wystarczy wstawić do nich odpowiednie obiekty. Test widoku ma dostęp do tych samych tablic assigns, flash i session co test kontrolera. Dodatkowo ma dostep do tablicy params.

Poniższy przykład określa zachowanie formularza bez obiektu CAPTCHA:

```
it "should display an entire form" do #Po polsku: "powinien wyświetlić cały formularz".
   render "/recipes/new"
   response.should have_tag("form") do
    with tag "input[name * = title]"
    with tag "input[name *= servings]"
    with tag "textarea[name *= ingredient string]"
    with tag "textarea[name *= description]"
    with taq "textarea ranq" directions<sup>1</sup>
    with tag "input[name *= tag list]"
   end
end
```
Łatwo odgadnąć, że metoda render udaje generowanie widoku na potrzeby testu. Wyrażenia should have tag i with tag są jedynie synonimami naszego starego przyjaciela assert select, więc możemy stosować znaną nam składnię do walidacji istnienia różnych struktur HTML w zwracanym widoku.

Oprócz obiektu odpowiedzi, które możemy badać za pomocą should have\_tag, jest jeszcze obiekt szablonu, który może zostać wykorzystany do zamiany wywołań metod pomocniczych na metody typu *mock* lub *stub*. Warto to zrobić, ponieważ metody pomocnicze powinny być testowane osobno. W tym celu skorzystamy ze standardowej składni tworzenia atrap RSync:

```
template.stub!(:helper_method).and_return("krzemień")
template.should_receive(:helper_method).once.and_return("tłuczeń")
```
Okaże się to przydatne podczas oddzielania się od zachowań związanych z logowaniem, które w naszej aplikacji są kontrolowane przez kod w pomocniku aplikacji.

Oczywiście należy zamienić w atrapy wszystkie obiekty, które mają swoje własne testy. Walidację zachowania formularza, który posiada obiekt CAPTCHA, można przeprowadzić w następujący sposób:

```
it "should display captcha" do #Po polsku: "powinien wyświetlić captcha".
   @token = mock_model(Token)
   @token.should_receive(:token).and_return("żeton")
   captcha = mock(MathCaptcha)
  captcha.should receive(:display string).and return("jakiś napis")
   captcha.should_receive(:token).and_return(@token)
   assigns[:captcha] = captcha
   render "/recipes/new"
   response.should have_tag("form") do
   with tag "input[name *= captcha value]"
   with tag "input[name *= token]"
   end
end
```
Przykład tworzy atrapę podobną do tej z testu kontrolera, jednak tym razem na CAPTCHA nałożono dodatkowe walidacje — sprawdzamy, czy widok poprosi o napis do wyświetlenia i o żeton. CAPTCHA jest umieszczane w tablicy assigns, następnie tworzony jest widok (uwaga: należy wstawić wszystkie wartości przed rozpoczęciem generowania widoku, w przeciwnym razie nie będą widoczne dla testu). W tym wypadku sprawdzam tylko istnienie nowych właściwości formularza, głównie dla zwięzłości. W rzeczywistym teście warto jednak sprawdzić, czy istniejące wcześniej elementy nie zniknęły.

#### Testowanie pomocników

RSpec umożliwia testowanie metod pomocniczych w oderwaniu od widoków, które z nich korzystają. Testy plików pomocniczych umieszcza się w katalogu *spec/helpers*. Nazwa pliku i obiektu opisu powinna odpowiadać konkretnej testowanej metodzie. W chwili, gdy to piszę, wszystkie metody pomocnicze aplikacji Zupy OnLine znajdują się w pliku *application\_* ´*helper.rb*. Oto przykładowa metoda:

```
def inflect(singular, count, plural = nil)
   plural ||= singular.pluralize
   if count == 1 then singular else plural end
end
```
Test tej metody powinien znaleźć się w pliku *spec/helpers/application\_helper\_spec.rb* i wyglądać mniej więcej tak:

```
require File.dirname(FILE) = '/../spec_helper'
describe ApplicationHelper do
   it "powinien odmienić słowo" do
     inflect("banan", 3).should == "banany"
     inflect("banan", 1).should == "banan"
   end
end
```
Ponieważ argumentem describe jest nazwa klasy z metodami pomocniczymi, będą one dostępne w przestrzeni nazw zachowania. Oznacza to, że można je wywoływać bez żadnych przedrostków, czego przykładem jest metoda inflect w powyższym teście.

Z wnętrza testu pomocnika nie można pobrać obiektów kontrolera ani szablonu, co może okazać się problemem podczas testowania metody pomocniczej, która korzysta z concat w celu umieszczenia obiektu w szablonie. Sugeruję oddzielenie metod generujących tekst od tych, które go wstawiają, lub testowanie takich metod równocześnie z widokiem w sposób, w jaki testuje się widoki częściowe.

*Niektóre z zainstalowanych przez nas pluginów Test::Unit nie potrafią poprawnie współpracować z RSpec, dlatego może być konieczne usunięcie katalogu spec przed rozpoczęciem dalszej części kodowania.*

# Jak uzyskać funkcjonalności RSpec bez RSpec?

RSpec posiada wiele przydatnych funkcji, do których nie mamy dostępu w Test::Unit. Jednak przejście na RSpec nie jest takie proste, a jednoczesne korzystanie z obu tych środowisk nie jest zalecane (chociaż najnowsza wersja RSpec pozwala na uruchamianie testów Test::Unit wewnątrz RSpec). Trudno zmusić narzędzia takie jak rcov, Rake czy Autotest do uruchamiania obu zestawów testów (to także zostało poprawione w RSpec 1.1). O wiele ważniejsze jest to, że członkom zespołów programistycznych sprawia problem zapamiętanie, kiedy korzystać z których testów, jeśli system pozwala na stosowaniu obu wersji.

Istnieje jednak kilka pluginów i narzędzi, które udostępniają podobne lub takie same funkcjonalności standardowym testom Rails. Ten podrozdział krótko przedstawia kilka z nich.

#### Testowanie widoków

Są co najmniej dwa różne pakiety pozwalające rozszerzyć funkcjonalności testów automatycznych Rails w taki sposób, by móc tworzyć osobne testy kontrolerów i widoków. Dobra wiadomość jest taka, że jeden z nich już zainstalowaliśmy — pakiet ZenTest, który umożliwił nam korzystanie z Autotest w rozdziale 4. ZenTest posiada jeszcze inne oblicze o nazwie Test::Rails. Jego celem jest rozszerzenie istniejących testów Rails o testy przeznaczone wyłącznie dla kontrolera i wyłącznie dla widoku. Wydaje się to dobrym przybliżeniem funkcjonalności RSpec.

#### Test::Rails

Jak już wspomniałem, osoby, które programują razem z książką, zainstalowały już ZenTest. Jeśli ktoś jeszcze tego nie zrobił, może zrobić to za pomocą gem install ZenTest.

Do korzystania z Test::Rails nie trzeba instalować nic więcej, ale konieczne jest wprowadzenie pewnych zmian w istniejących plikach, począwszy od *test\_helper.rb*. Pierwsze jego linie należy zmienić w następujący sposób:

```
ENV["RAILS ENV"] = "test"
require File.expand path(File.dirname( FILE ) + "/../config/environment")
require 'test/rails'
require 'test_help'
class Test::Rails::TestCase
```
Dodajemy require 'test/rails' w postaci nowej linii i zmieniamy nazwę klasy z Test:: ´Unit::TestCase na Test::Rails::TestCase. Należy także we wszystkich klasach testowych zmienić nazwę modułu-rodzica z Test::Unit na Test::Rails (nazwy klas pozostają bez zmian).

Następnie na końcu pliku *Rakefile* umieszczamy linię:

require 'test/rails/rake\_tasks'

Dzięki temu zadania Rake będą uruchamiały nowe testy stworzone przez Test::Rails. Nazywają się one rake test:controllers i rake test:views.

Po wprowadzeniu wszystkich tych zmian w końcu możemy pisać testy przeznaczone wyłącznie dla kontrolera. Powinny się one znaleźć *test/controllers* i zostać nazwane zgodnie ze standardową konwencją. Klasa testująca RecipesController powinna otrzymać nazwę RecipesControllerTest i trafić do pliku *recipes\_controller\_test.rb*. Oto przykładowy test:

```
require 'test/test_helper'
class RecipesControllerTest < Test::Rails::ControllerTestCase
  def test should get an index
    get :index
   assert_response :success
   assert not nil assigns(:recipes)
   end
end
```
Różnica pomiędzy testem kontrolera a standardowym testem funkcjonalnym polega na tym, że kontroler nie stara się wygenerować widoku.

Testy widoków Test::Rails działają nieco inaczej. Testy wszystkich widoków danego kontrolera trafiają do jednego pliku. Plik jest umieszczany w *test/views*, a nazwa jest oparta na nazwie kontrolera. Testy widoków RecipesController znajdują się w pliku *test/views/recipes\_view\_* ´*test.rb*:

```
require 'test/test_helper'
class RecipesViewTest < Test::Rails::ViewTestCase
   fixtures :recipes, :users
   def test_new
    \text{assigns}[:recipe] = Recipe.find(1)
```

```
 assigns[:users] = User.find(1)
     render
     assert_form("/recipes/1") do
      assert input(:text, "recipe[title]")
      assert_input(:text, "recipe[servings]")
      assert_textarea("recipe[ingredient_string]")
       [...] I tak dalej.
     end
   end
end
```
Wygląda to podobnie do istniejących standardowych testów Rails. Metoda render generuje widok, próbując odgadnąć jego nazwę na podstawie nazwy testu; jest nawet w stanie wywnioskować na podstawie nazwy w stylu test new with captcha, że chodzi o szablon new. Wewnątrz testu widoku Test::Rails definiuje asercje, które są skrótami do często stosowanych wersji assert select. Dotyczy to przede wszystkim wyszukiwania konkretnych elementów formularza, co można zobaczyć we wcześniejszym przykładzie.

#### view\_test

Inny mechanizm testowania widoków zapewnia plugin o nazwie view\_test, który instalujemy w następujący sposób:

\$ ruby script/plugin install http://continuous.rubyforge.org/svn/tags/view\_test-0.10.0

Warto pilnować numeru wersji — 0.10 jest aktualna w chwili pisania tego tekstu, ale nowe wersje pojawiają się dość szybko. By uruchomić view test potrzebne są jeszcze dwa gemy: mocha (kolejne narzędzie tworzące atrapy) oraz metaid, które dostarcza pewnych skrótów związanych z metaprogramowaniem.

view\_test jest bardzo przyjaznym narzędziem, które pozwala stopniowo, po jednym, przekształcać testy funkcjonalne. Do każdego z nich, przed wywołaniem kontrolera, można wstawić metodę stub render, która powstrzyma generowanie widoku. Zamiast niej można użyć metody expect\_render, za pomocą której określa się pewne oczekiwania. Metoda ta pobiera tablicę asocjacyjną podobną do tej z url\_for i sprawdza, czy pobrany szablon jest zgodny z oczekiwanym.

Testy widoku znajdują się w *test/views* i korzystają z odmiennej konwencji nazewniczej. Jeden plik z testami odpowiada jednemu szablonowi. Na przykład testy szablonu *new.html.erb* kontrolera przepisu powinny zostać umieszczone w pliku *test/views/recipes/new.html.erb\_test.rb*. Wewnątrz testu widoku można korzystać z atrapy metod pomocniczych, korzystając z expect\_ ´helper, którą można stosować w połączeniu z dekoratorami podobnymi do omawianych wcześniej:

```
expect helper(:my helper).with("fred").returns(100)
```
Charakterystyczną cechą view\_test jest to, że każdy widok częściowy wywoływany przez widok poddawany testom musi zostać zamieniony w atrapę. Podczas testów widoki częściowe nie są dostępne dla widoku-rodzica. Muszą zostać przetestowane przez specjalnie dla nich przeznaczoną klasę testową.

Plugin view test istnieje od niedawna i nadal jest aktywnie rozwijany. Najświeższą wersję można znaleźć na stronie *http://www.continuousthinking.com*.

#### Bardziej naturalna składnia testowania

Jeśli komuś spodobała się oparta na języku naturalnym (angielskim) składnia RSpec, istnieją dwa pakiety RubyGem i jeden plugin, które pozwolą na stosowanie podobnej konwencji w Test::Unit.

Pierwszy gem nazywa się Behaviors. Instalujemy go za pomocą gem install behaviors. Zadanie pakietu jest proste — pozwala zmienić test postaci:

```
test should do something
       [...] Treść testu.
    end
na:
    should "do something" do
       [...] Treść testu.
    end
```
By móc korzystać z tej funkcjonalności w przypadkach testowych, należy dodać następującą linię nad definicjami klas z testami:

require 'behaviors'

Do samych klas testowych należy dopisać linię:

extend 'behaviors'

l

Dodatkowo gem daje możliwość zawieszania testów, zbliżoną do oferowanej przez RSpec. Jeśli po should nie pojawi się blok, podczas przeprowadzania testów test zostanie oznaczony jako niezaimplementowany.

Drugi gem nazywa się Dust (gem install dust). Pozwala on tworzyć testy w następujący sposób:

```
unit_tests do
   test "should do something" do #Po polsku: "powinien coś robić".
   [...] Treść testu.
   end
end
```
Pojedynczy blok może zawierać wiele testów. Testy funkcjonalne powinny znaleźć się wewnatrz bloku functional tests, a nie unit tests.

Poza samą konwencją nazw ani Behaviors, ani Dust nie zmieniają funkcjonalności Test::Unit.

Istnieje jeszcze ambitny plugin do testowania o nazwie Shoulda, który dodajemy do projektu w następujący sposób<sup>5</sup>:

\$ svn export https://svn.thoughtbot.com/plugins/shoulda/tags/rel-3.0.4 vendor/plugins/shoulda

<sup>5</sup> Inny sposób instalacji, podany na *http://www.thoughtbot.com/projects/shoulda*, to script/plugin install git://github.com/thoughtbot/shoulda.git — *przyp. tłum.*

Plugin pozwala podzielić testy na konteksty i dopiero potem na osobne testy. Kontekst odpowiada zachowaniu RSpec. Testy wewnątrz jednego kontekstu mogą posiadać wspólny początkowy blok konfiguracyjny. Testy Shoulda nie zakłócają działania napisanych wcześniej testów — mogą być wykonywane razem z nimi. Na przykład w *test/unit/recipe\_test.rb* można umieścić następujący test:

```
context "a recipe" do #Po polsku: "przepis".
   setup do
     @recipe = Recipe.find(:first)
   end
   should "have an ingredient string" #Po polsku: (powinien) "posiadać napis reprezentujący składnik".
    assert not nil @recipe.ingredient_string
   end
end
```
Same testy definiuje się za pomocą metody should. Powyższy przykład zostanie opisany na wyjściu z testu jako test: with a recipe should have an ingredient string. Wszystkie testy z tego samego kontekstu posiadają wspólną metodę setup, która jest wywoływana oprócz zwykłej metody setup definiowanej przez Test::Unit.

Plugin Shoulda dostarcza użytecznych skrótów, takich jak bardzo skomplikowana metoda should be restful, która wykonuje 40 różnych testów sprawdzających standardowe zachowania REST. Plugin definiuje również pewną liczbę testów makro dla walidacji ActiveRecord, a także kilka dodatkowych asercji związanych z testowaniem list.

#### Lepsze dane do testów

Wiemy już, że RSpec pozwala na określenie odmiennych ustawień obiektów *mock* dla różnych zachowań oraz na wykorzystanie specjalnej składni atrap do definiowania danych. Te funkcjonalności mogą się jednak okazać kłopotliwe podczas tradycyjnych testów ze względu na ograniczenia sposobu obsługi danych do testów przez Rails. Składnia danych testowych jest dość dziwaczna, a sama ich natura powoduje, że trudno jest stosować inne grupy danych w różnych testach.

Można obejść ten problem stosując dwa pluginy: FixtureScenario oraz FixtureScenarioBuilder. Instalujemy je w następujący sposób:

```
$ script/plugin install http://fixture-scenarios.googlecode.com/svn/trunk/fixture_scenarios
$ script/plugin install svn://errtheblog.com/svn/plugins/fixture_scenarios_builder
```
FixtureScenario umożliwia swobodne tworzenie podkatalogów w katalogu *test/fixtures*. Każdy z podkatalogów może zawierać jeden lub więcej plików YAML stosujących standardową składnię definiowania danych do testów Rails. Do dowolnej klasy testowej można wgrać naraz wszystkie pliki YAML znajdujące się w jednym katalogu za pomocą polecenia:

scenario :< nazwa katalogu>

FixtureScenarioBuilder pozwala na pominięcie pliku YAML i określenie danych w języku Ruby przy wykorzystaniu normalnych modeli ActiveRecord. Należy stworzyć plik *test/fixtures/* ´*scenarios.rb*. To w nim generuje się dane dla określonych scenariuszy testowych, które plugin przekształci do postaci plików YAML. Na przykład:

```
scenario : my favourite recipe do
  Recipe.create! :title => "rosół", :ingredient string => "2 szklanki marchewki"
end
```
Po wykonaniu testów i wgraniu scenariusza pojawi się katalog reprezentujący scenariusz *my\_favourite\_recipe*, w którym znajdą się odpowiednie pliki YAML.

#### Testowanie pomocników

Pomocnicy Rails często przypominają zagracony strych, który wypełnia się rzeczami zbyt dziwnymi lub brzydkimi, by mogły trafić do głównej części programu. Jako że nie istnieją oczywiste sposoby ich testowania, z reguły można w nich znaleźć kruchy i trudny do utrzymania kod.

W rzeczywistości testowanie pomocników nie jest takie trudne. Należy przygotować środowisko zawierające wszystkie standardowe zmienne i metody, których istnienia oczekuje pomocnik. W wyniku tej czynności otrzymamy abstrakcyjną klasę, którą można umieścić w *test/helper\_test\_class.rb* i wykorzystać jako rodzica wszystkich testów pomocników:

```
require File.dirname(__FILE__) + '/test_helper'
class HelperTestClass < Test::Unit::TestCase
   include ActionView::Helpers::CaptureHelper
   include ActionView::Helpers::DateHelper
   include ActionView::Helpers::FormHelper
   include ActionView::Helpers::NumberHelper
   include ActionView::Helpers::RecordIdentificationsHelper
   include ActionView::Helpers::RecordTagHelper
   include ActionView::Helpers::TagHelper
   include ActionView::Helpers::TextHelper
   include ActionView::Helpers::UrlHelper
```
attr\_accessor :text

Ta część definicji klasy załącza wszystkie klasy pomocnicze, które prawdopodobnie będą często wykorzystywane. Nie jest to pełna lista, zatem w szczególnych przypadkach może być konieczne dopisanie dodatkowej klasy do listy.

Do definicji tej samej klasy dodajemy teraz następujący kod:

```
class_inheritable_accessor :controller_class
def self.set controller class(controller class)
   self.controller_class = controller_class
end
```
Pozwoli to konkretnej, zdefiniowanej później, klasie pomocniczej na ustawienie klasy kontrolera za pomocą deklaracji na poziomie klasy, a nie poprzez nadpisywanie metody setup czy jeszcze inną dziwną czynność. Do HelperTestClass musimy dodać jeszcze to:

```
def setup
  \thetatext = \Gamma]
  return unless controller class
```

```
 @controller = controller_class.new
   request = ActionController::TestRequest.new
   @controller.send(:params=, {})
   @controller.send(:request=, request)
   @controller.send(:initialize_current_url)
end
def teardown
  \thetatext = \lceil \cdot \rceilend
```
Metoda setup deklaruje obiekt kontrolera należący do wcześniej zadeklarowanej klasy kontrolera, a następnie tworzy żądanie testowe, które jest wysyłane do kontrolera. Dzięki temu wszystkie elementy potrzebne pomocnikowi staną się dla niego widoczne. Zmienna @text i odpowiadający jej atrybut zostały wprowadzone, aby umożliwić testowanie metod pomocniczych pobierających wejście w postaci bloku, a także pomocników, którzy wywołują metodę pomocniczą concat. By wszystko działało, definicję HelperTestClass trzeba zakończyć za pomocą:

```
def erbout
     @text
   end
   def test_text
    assert equal([], @text)
   end
end
```
W normalnych okolicznościach wejście blokowe powoduje wywołanie ukrytego atrybutu \_erbout. Jest to część procesu konwersji zawartości ERB przekazanego bloku do postaci HTML. Jednak test pomocnika nie bierze udziału w procesie przetwarzania ERB, zatem można oszukać test za pomocą lokalnej tablicy, w której można umieścić tekst, co pozwoli testom na walidację wyjścia ERB z metody. Podczas testowania metody blokowej należy w bloku jawnie dodać tekst do \_erbout, ponieważ nie jest uruchamiana rzeczywista obsługa ERB.

Poniżej zamieszczam przykład, w którym rozwiązanie to zostało wykorzystane do testowania metod inflect i span\_for z pomocnika aplikacji (inny przykład testowania pomocników zostanie przedstawiony w następnym rozdziale). Plik powinien zostać zapisany jako *test/units/* ´*application\_helper\_test.rb*<sup>6</sup> :

```
require File.dirname( FILE ) + '/../test helper'
require File.dirname(__FILE__) + '/../helper_test_class'
class ApplicationHelperTest < HelperTestClass
   fixtures :recipes
  set controller class RecipesController
   def test_inflect
     assert_equal("banany", inflect("banan", 2))
    assert equal("banan", inflect("banany", 1))
   end
```
l

<sup>6</sup> Autor umieścił plik dopiero w kodzie w rozdziale 8. — *przyp. tłum.*

W ramach konfiguracji musimy załączyć utworzony przed chwilą plik *helper\_test\_class.rb*. Klasa musi dziedziczyć z klasy HelperTestClass. Deklarujemy (dość przypadkowo), że kontrolerem odpowiadającym testowi jest RecipeController. Następujący po tych ustawieniach test metody inflect jest zwykłym testem jednostkowym. Do tego samego pliku dodajmy jeszcze:

```
 def test_span_for
  span_for(Recipe.find(1)) do
     text << "banan"
  end
  assert equal("<span class=\"recipe\" id=\"recipe 1\">banan</span>", text[-1])
 end
```
end

Test metody span\_for pokazuje, jak testować concat i pomocników blokowych. Każdy fragment tekstu z wnętrza bloku, który ma się pojawić na wyjściu, musi w jawny sposób zostać włożony do tablicy z tekstem. Po wywołaniu pomocnika można sprawdzić zawartość tablicy, która zawiera zarówno tekst dodany do strumienia w pomocniku za pomocą concat, jak i wszystko, co zostało dodane wewnątrz bloku.

# Źródła

Jednym z najlepszych wczesnych opisów tworzenia testów automatycznych jest tekst Kenta Becka *JUnit Test Infected: Programmers Love Writing Tests* ("Skażeni testami JUnit: programiści kochają pisanie testów"), dotyczący pisania testów JUnit, dostępny na stronie *http://junit.sourceforge.net/doc/testinfected/testing.htm*. Również wczesne książki tego autora na temat programowania ekstremalnego (XP) dobrze opisują proces testowania.

Strona domowa rcov to *http://eigenclass.org/hiki.rb?rcov*. Można tam znaleźć dokumentację i informacje o dodatkowych opcjach. Adres FlexMock to *http://flexmock.rubyforge.org*. Drugi z pluginów o zbliżonym zakresie funkcjonalności, Mocha, jest opisany na stronie *http://mocha.rubyforge.org*. Być może w chwili czytania tego tekstu Mocha jest już w pełni zintegrowane z RSpec.

Stroną domową RSpec jest *http://rspec.rubyforge.org*, który zawiera także sporą ilość dokumentacji na temat korzystania z BDD. Klasyczny tekst Martina Fowlera na temat testów za pomocą atrap znajduje się pod adresem *http://martinfowler.com/articles/mocksArentStubs.html*.

Więcej informacji na temat Shoulda można znaleźć na stronie *http://thoughtbot.com/projects/* ´*shoulda*. Poznałem ten plugin lepiej na końcowym etapie pisania książki i bardzo go polubiłem.

Istnieje jeszcze kilka innych narzędzi do testowania stworzonych przez grupę doradczą określającą się mianem Ruby Sadists. Narzędzie o nazwie flog (*http://ruby.sadi.st/Flog.html*) bada złożoność kodu i odnajduje najbardziej skomplikowane metody, które są kandydatami do refaktoryzacji. Inne narzędzie, heckle, (*http://ruby.sadi.st/Heckle.html*) przeprowadza testy mutacyjne: zmienia losowo fragment kodu i sprawdza, czy powoduje to niepowodzenie któregoś z testów.

Jay Fields prowadzi blog *http://blog.jayfields.com*, na którym często pojawiają się ciekawe wskazówki na temat testowania w Rails. Niektóre z pomysłów związanych z testowaniem metod pomocniczych zaczerpnąłem z wspominanej już książki Chada Fowlera *Rails. Przepisy*.

# **Podsumowanie**

Programowanie sterowane testami jest bardzo ważną częścią procesu wytwarzania oprogramowania, a Rails wspiera je wyjątkowo mocno. Można jeszcze uprościć tworzenie testów przy użyciu dodatkowych narzędzi. rcov służy do obliczania ilości kodu, która została pokryta testami. Duży stopień pokrycia jest warunkiem koniecznym, ale nie wystarczającym, posiadania dobrych testów.

Obiekty-atrapy są standardowym mechanizmem symulowania zachowań obiektów, które trudno utworzyć wewnątrz testu jednostkowego. FlexMock to zestaw narzędzi do tworzenia atrap w języku Ruby pozwalający zwiększyć zasięg testów.

RSpec to narzędzie posiadające istotną przewagę nad standardowymi testami jednostkowymi i funkcjonalnymi. Pozwala ono na osobne testy kontrolerów, widoków i pomocników, które umożliwiają pełniejsze testowanie zachowania programu. Konwencja nazewnicza i struktura testów ułatwiają czytanie i rozumienie testów także osobom spoza zespołu programistycznego.

Możliwe jest odtworzenie niektórych zdolności RSpec bez konieczności przenoszenia całości testów do tego środowiska. Narzędzia Test::Rails i view\_test pozwalają w lepszy sposób testować widoki. Pluginy takie jak Dust czy Shoulda naśladują składnię RSpec. FixtureScenario umożliwia definiowanie różnych danych testowych dla testów różnych części systemu. Można testować również metody pomocnicze.